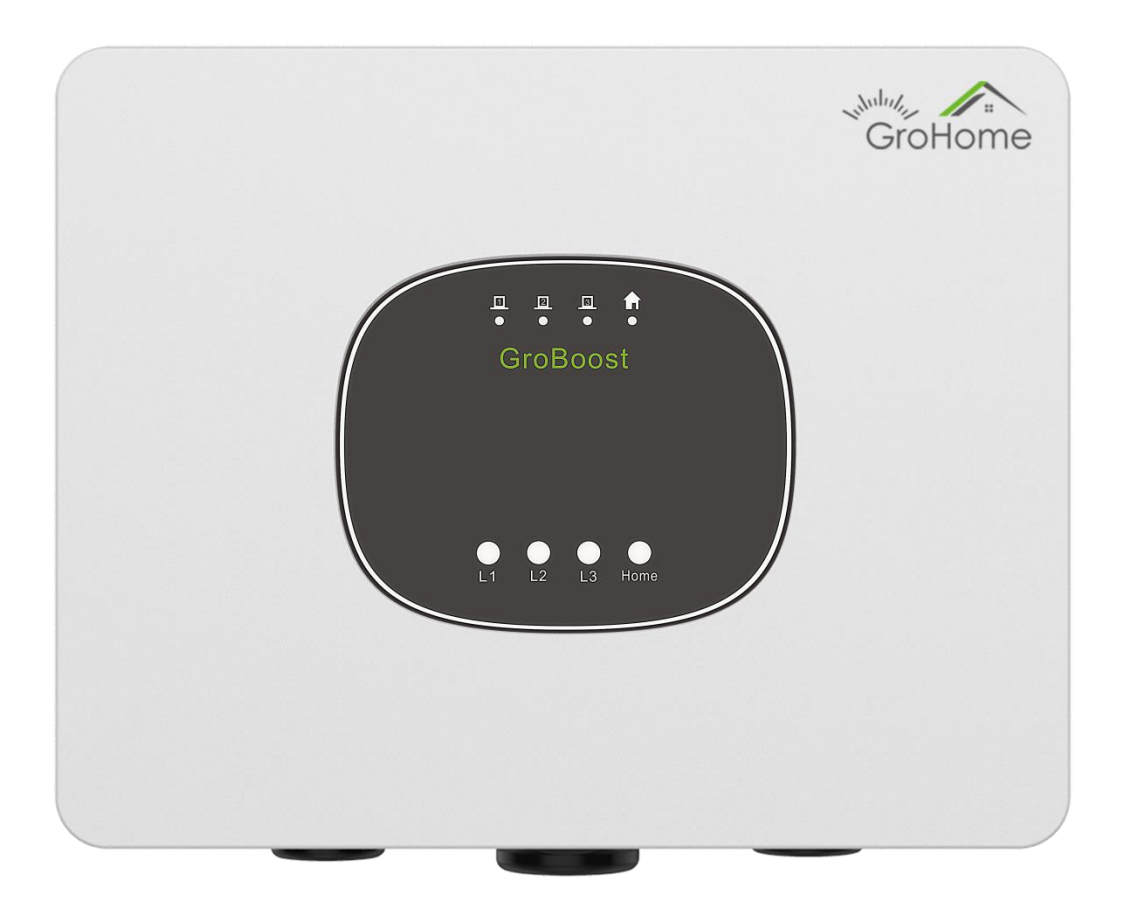

# **GroBoost** Skrócona instrukcja monta u

## SHENZHEN GROWATT NEW ENERGY CO., LTD.

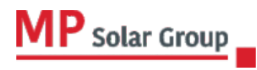

Niniejsze tłumaczenie dokumentu stanowi własność intelektualną MP Solar Group sp. z o.o. z siedzibą przy ul. Kłodnickiej 56E w Rudzie Śląskiej, 41-706 NIP:6412532732. Kopiowanie, przetwarzanie, rozpowszechnianie tych materiałów w całości lub w części bez zgody autora jest zabronione.

# Spis tre ci

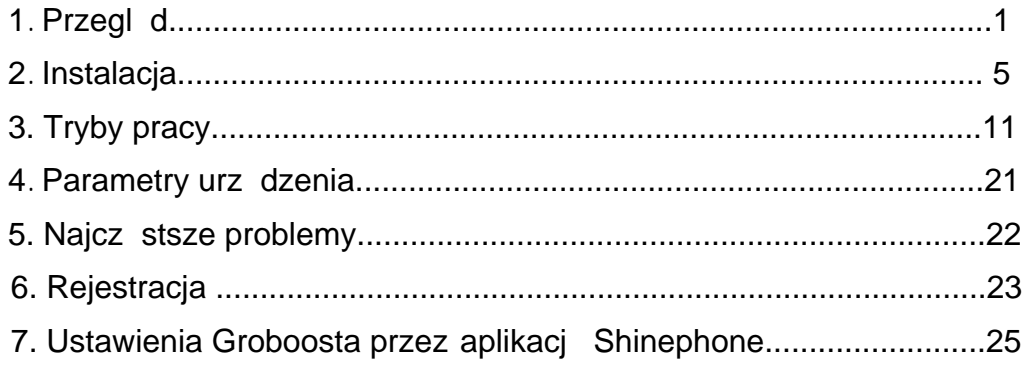

# 1. Przegl d

# ◆ Zawarto opakowania

Otwórz opakowanie, wyjmij wszystkie akcesoria i sprawd ilo wszystkich komponentów w pudełku, jak pokazano na rysunku 1-1 i w tabeli 1-1.

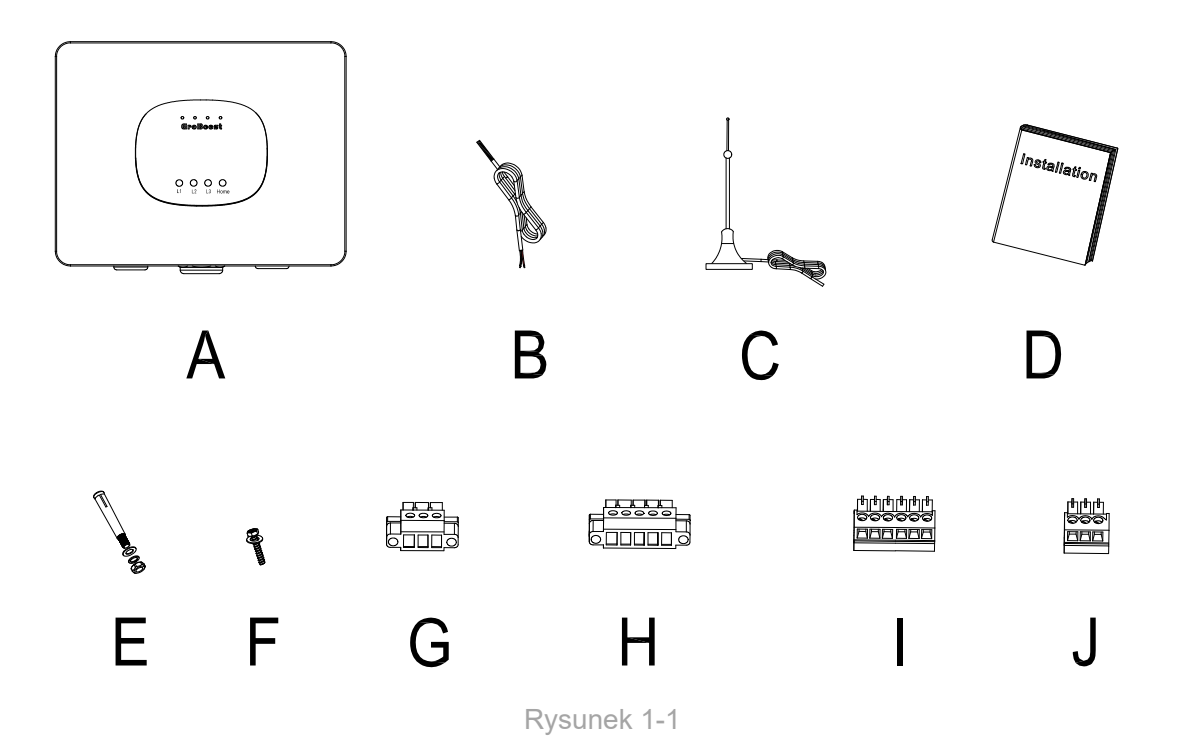

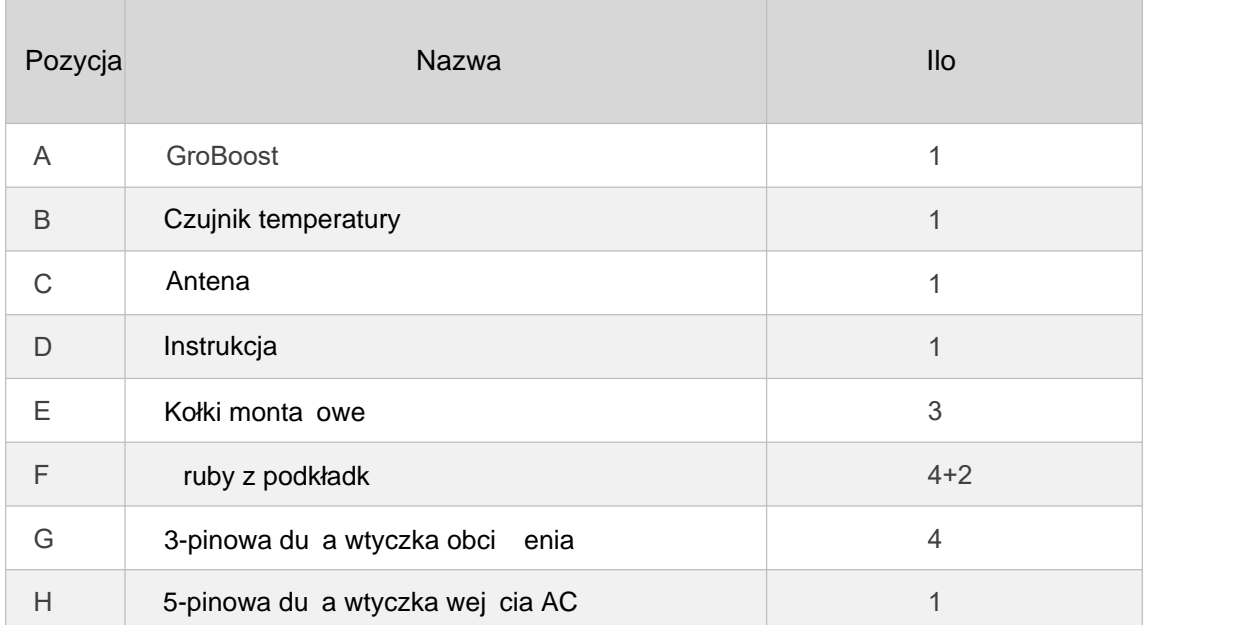

## **GROWATT**

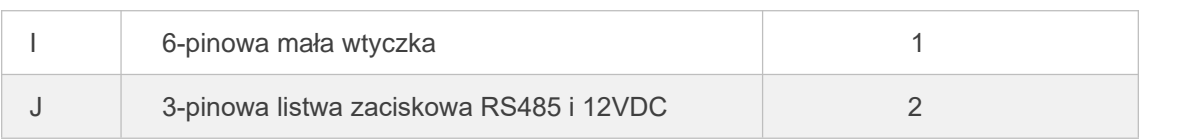

Tabela 1-1

## ◆ Opis produktu New York 2014

GroBoost mo e inteligentnie sterowa ró nymi markami podgrzewaczy wody z zintegrowanym zanurzeniowym elementem grzejnym. Mo e kontrolowa temperatur podgrzewacza wody i działa automatycznie, gdy system solarny ma nadwy k mocy eksportowanej do sieci, aby zmaksymalizowa zu ycie energii słonecznej.

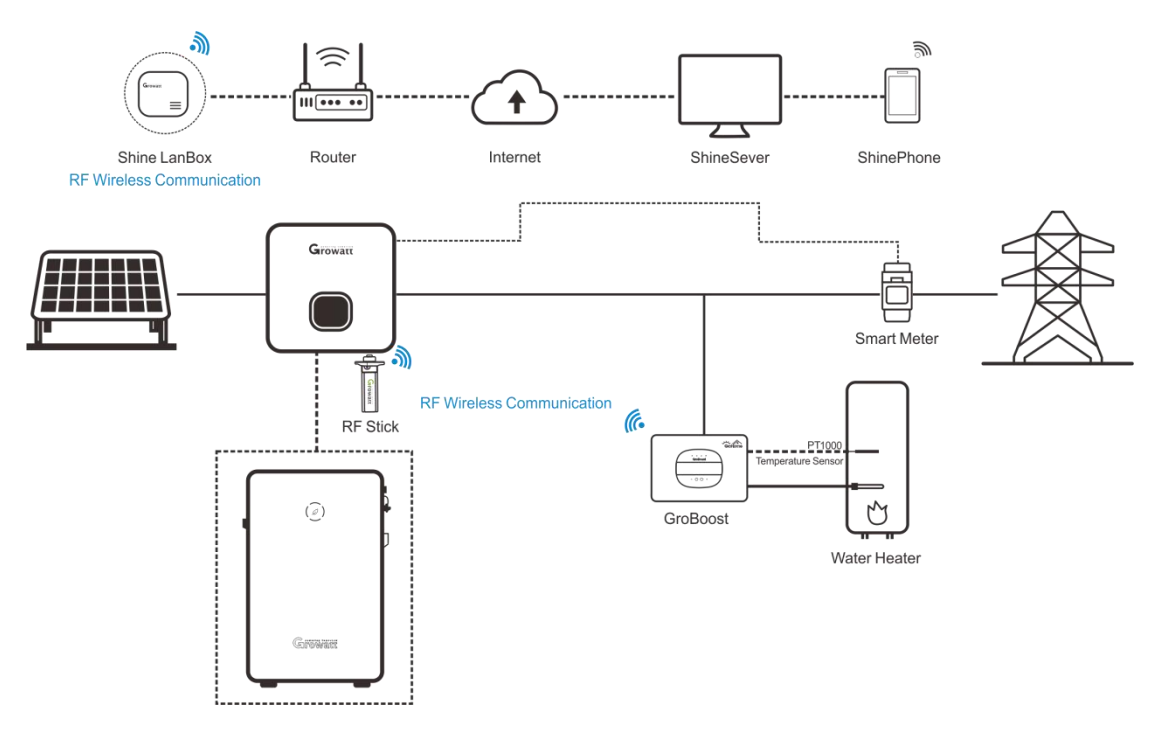

#### Rysunek 1-2

GroBoost to regulator mocy, który automatycznie dostosowuje moc wyj ciow w oparciu o obci enia rezystancyjne za pomoc polece bezprzewodowych. Dzi ki systemowi ShineLink komunikuje si z ShineLanBox za po rednictwem sygnału RF, akceptuje polecenia komendy w celu dostosowania mocy wyj ciowej oraz realizuje dystrybucj i planowanie energii w systemie.

 Schemat jednego ze scenariuszy jego zastosowania pokazano na rysunku 1-2, w którym falownik komunikuje si z licznikiem za po rednictwem RS485 i komunikuje si z LanBox za po rednictwem ShineRFStick.

Ten scenariusz aplikacji jest odpowiedni dla nowej generacji falowników Growatt takich jak MIN, MID, MOD, SPH i SPA, które mog obsługiwa przesyłanie danych licznika energii na serwer.

# **Interfe**js Gr**oBoost**

Jak pokazano na rysunku 1-4, urz dzenie ma cztery kontrolki, cztery przyciski funkcyjne i trzy wodoodporne zł cza, odpowiadaj ce ró nym wej ciom okablowania. Funkcje i definicje przedstawiono w tabeli 1-2.

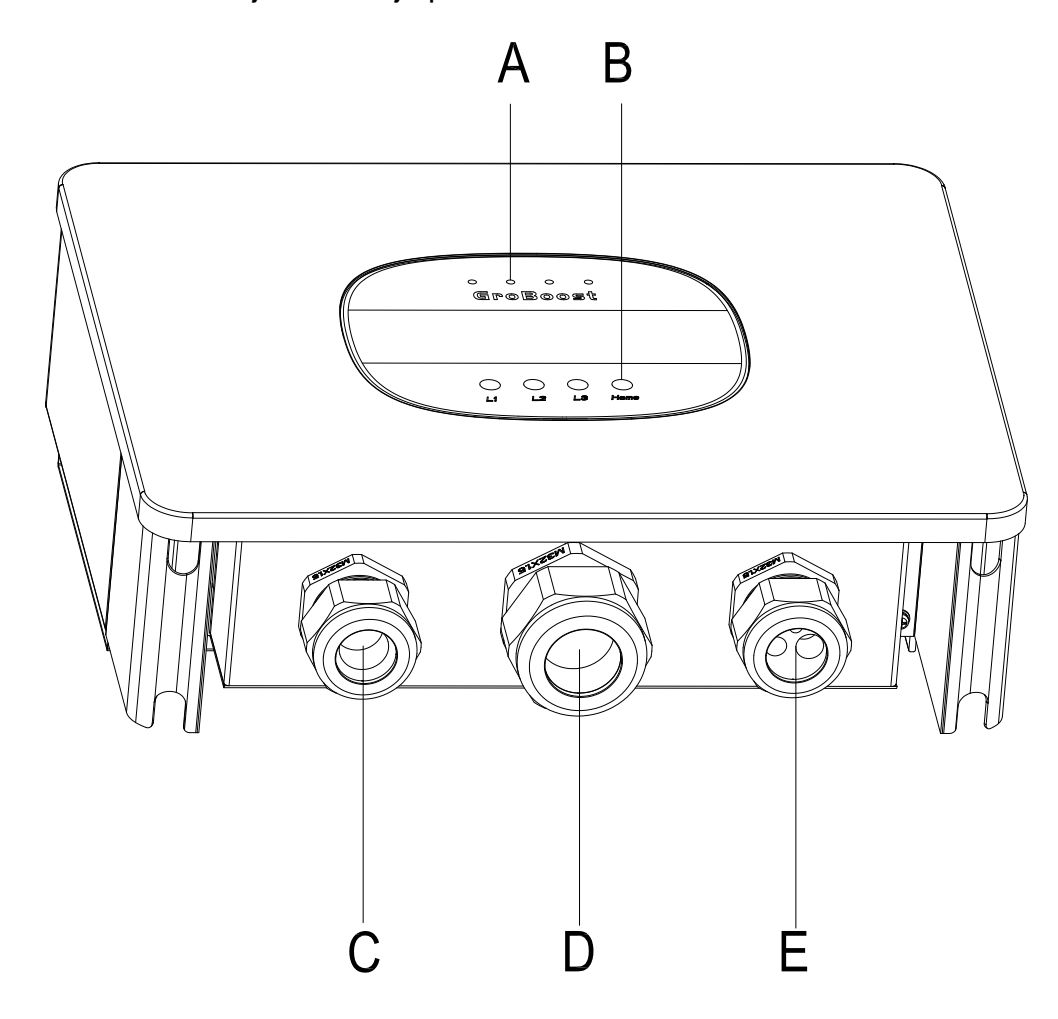

Rysunek 1-4

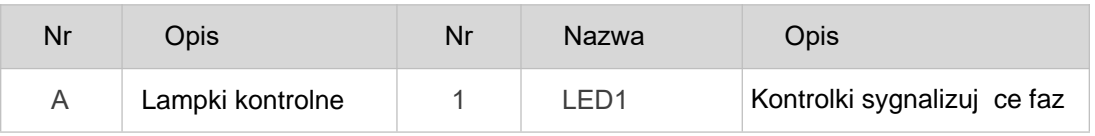

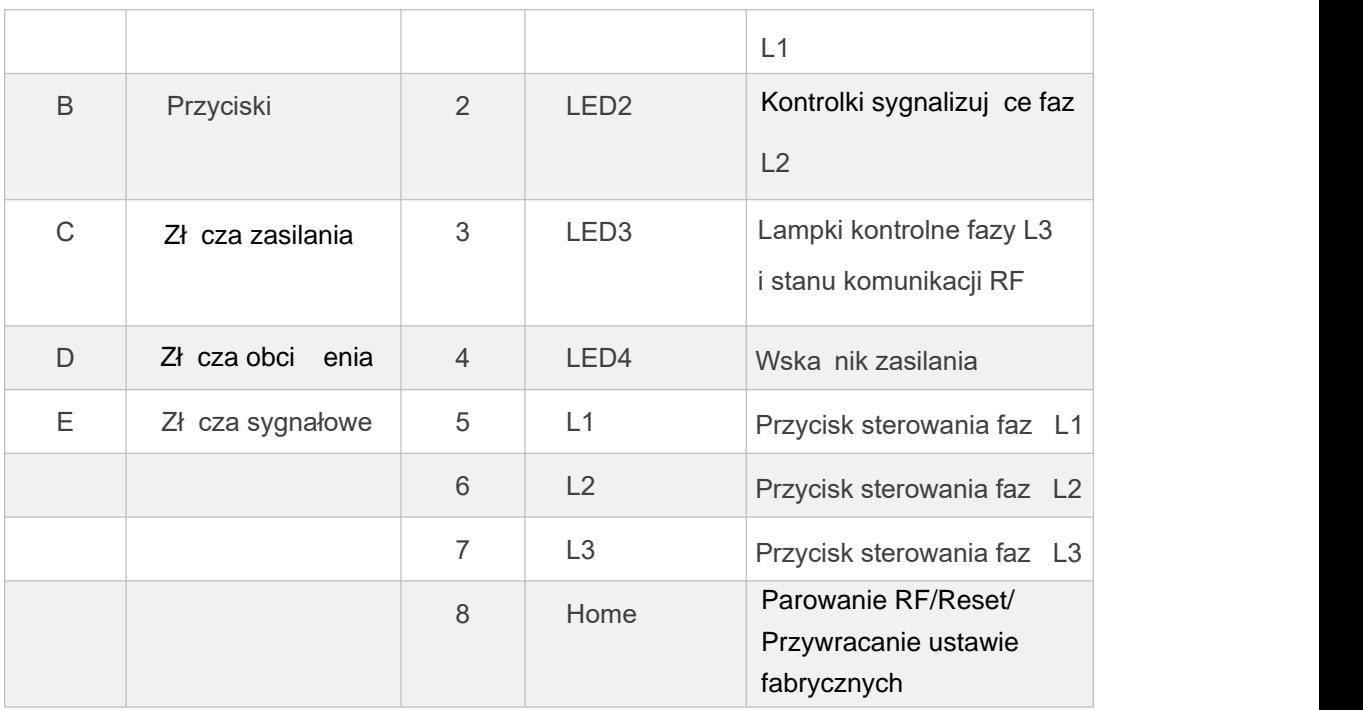

Tabela 1-2

Poni szy rysunek 1-5 przedstawia interfejs okablowania GroBoost, a jego funkcje i

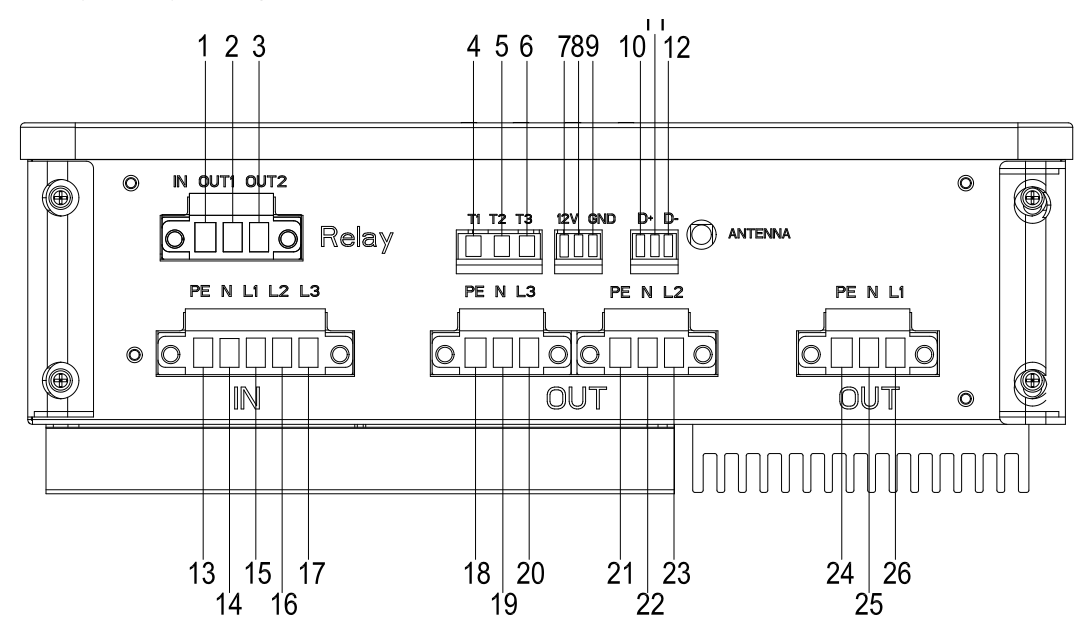

definicje s wyszczególnione w tabeli 1-3.

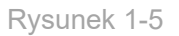

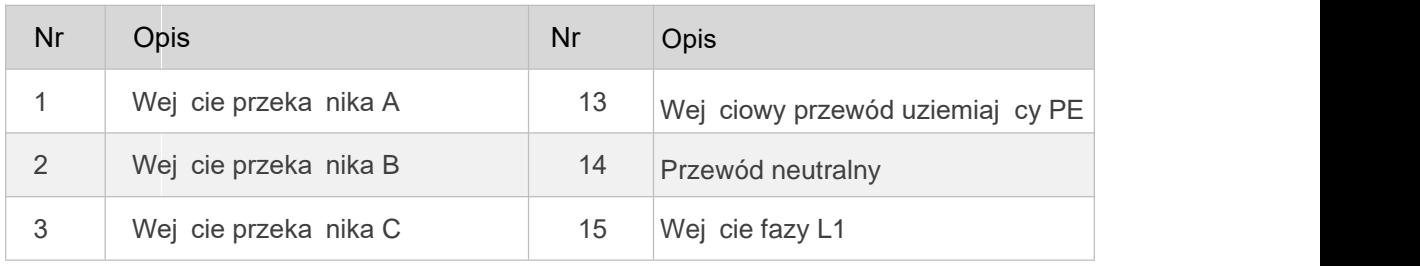

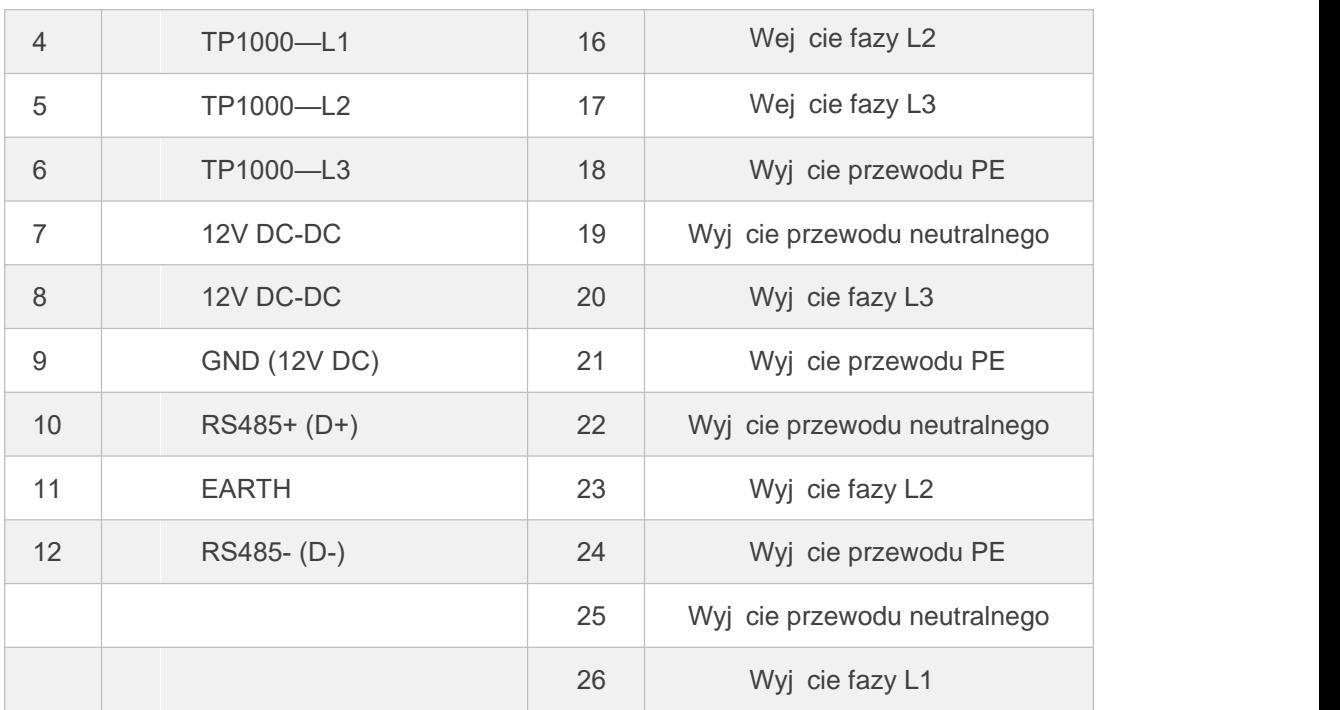

Tabela 1-3

# **2**、 **Instalac**ja

## **Notatka:**

 Przedinstalacj nale yzapozna si z instrukcjami, aby zrozumie informacje o produkcie i rodki ostro no ci;

 Instalator musi u ywa izolowanych narz dzi i nosi sprz t ochronny podczas procedury instalacji:

 $\bullet$  Zbudowa osłony przeciwsłoneczne i przeciwdeszczowe, aby unikn bezpo redniego wystawienia GroBoost na działanie promieni słonecznych i deszczu.

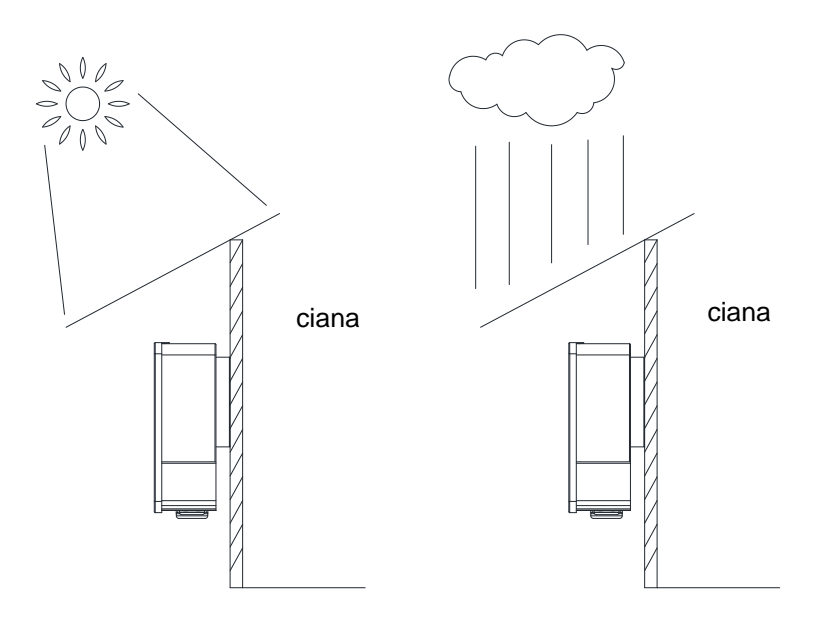

Rysunek 2-1

# **Proces** instalacji

 Zamocuj wieszak na cianie za pomoc rub, wywier otwory w cianie po ustawieniu czterech otworów na ruby, włó kołki rozporowe i wkr w cian , aby zamocowa wieszak.

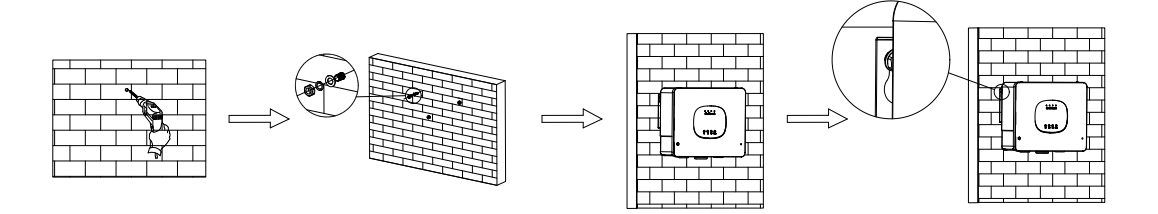

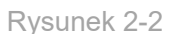

 Na dolnej pokrywie całego urz dzenia znajduj si cztery ruby, które nale yodkr ci za pomoc rubokr ta.

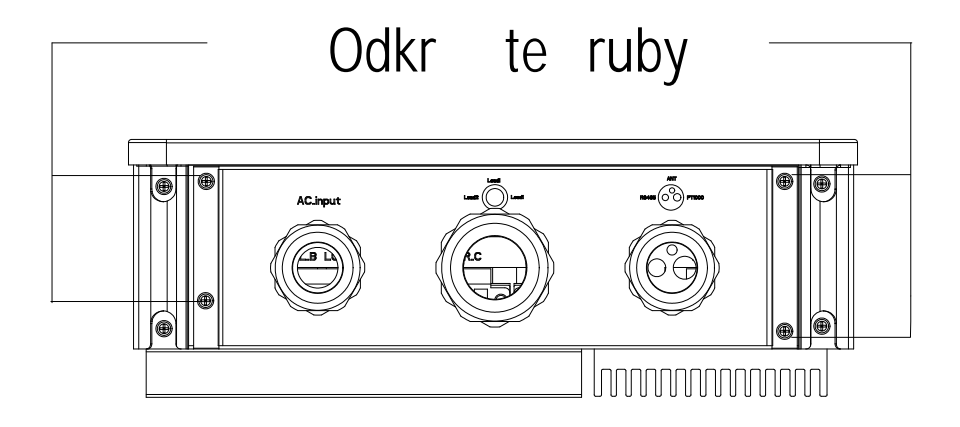

Rysunek 2-3

Zdejmij doln pokryw i zacznij podł cza przewody.

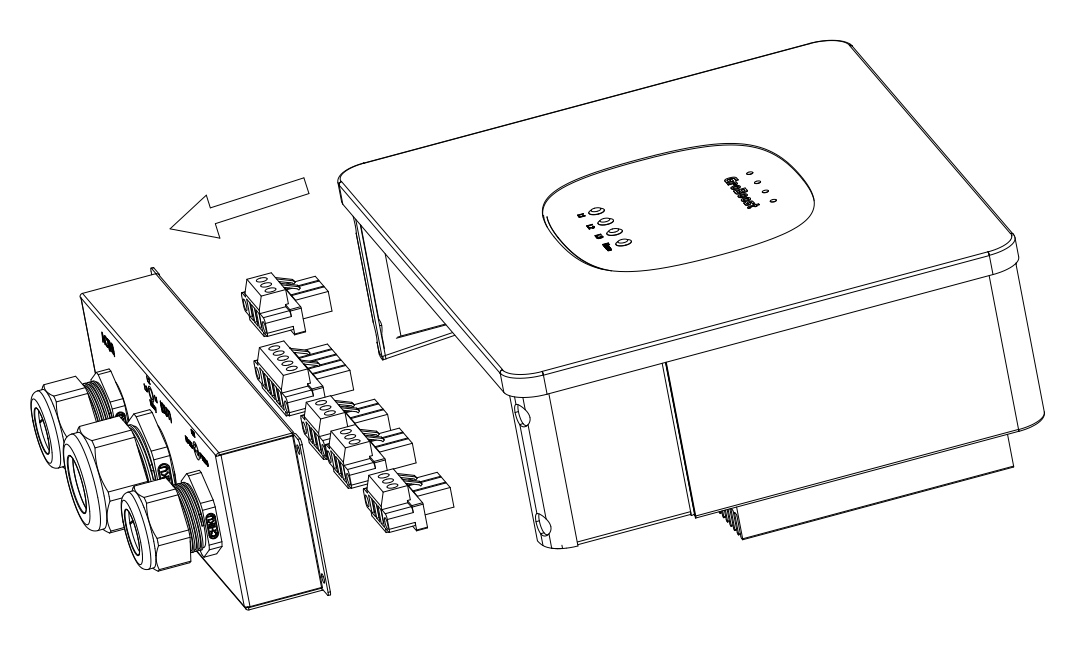

Rysunek 2-4

 Wi zka przewodów przechodzi przez odpowiednie trzy zaciski i przykr ca je do zacisków. 5-pinowy trójfazowy zacisk wej ciowy zasilania słu ydo zasilania linii wej ciowej, 3-pinowe zaciski wyj ciowe zasilania słu do obci e, a 3-pinowe zaciski RS485 i 12Vdc słu do komunikacji przyszłej aplikacji.

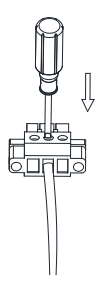

#### Rysunek 2-5

Przykr przewód do m skiego zacisku, podł cz go do odpowiedniego e skiego gniazda urz dzenia i przykretuby po obu stronach zacisku, aby zamocowa zaciski.

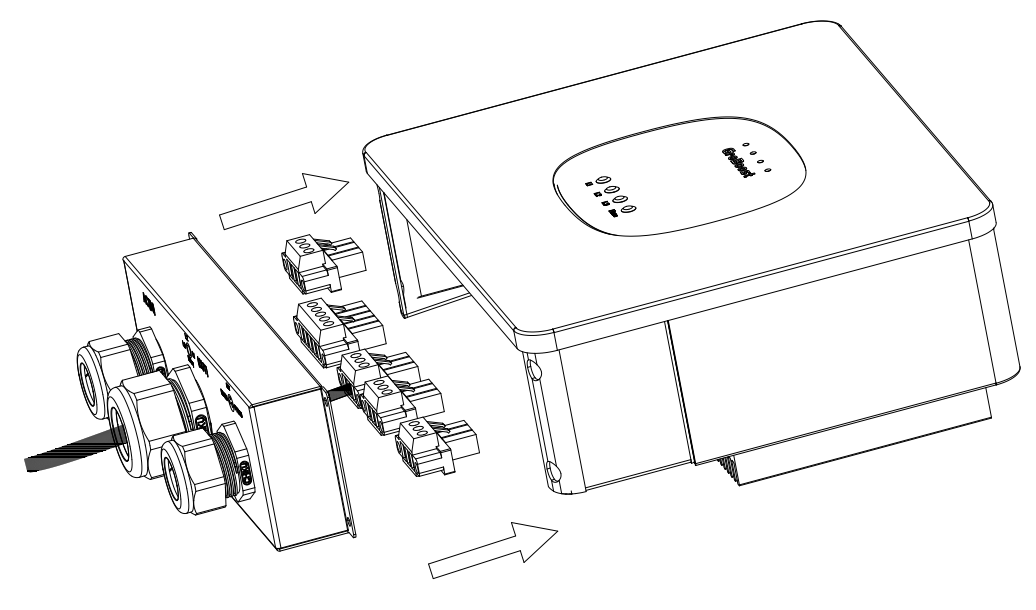

Rysunek 2-6

Wyreguluj odległo okablowania i przykr cztery ruby mocuj ce doln pokryw uszczelniaj c , aby zamocowa doln pokryw .

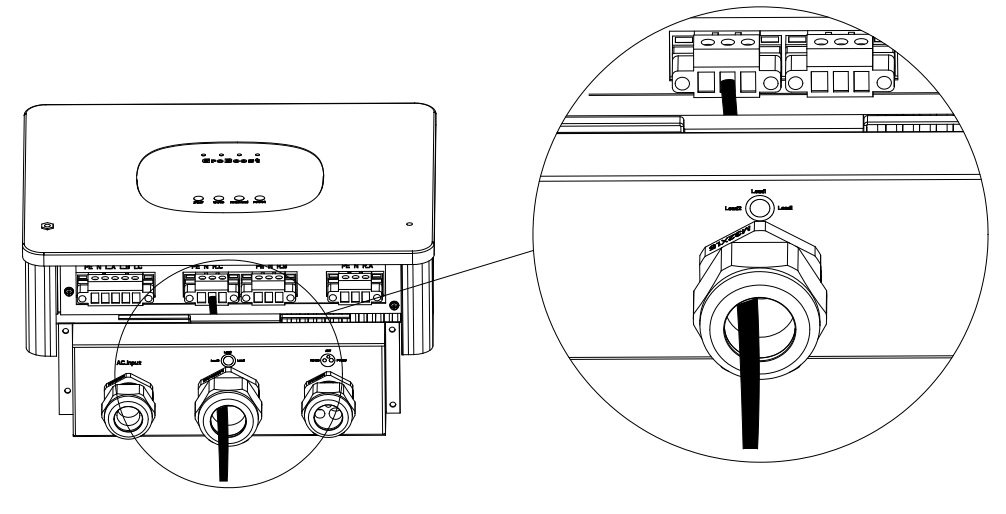

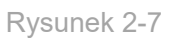

Dostosuj długo przewodów zasilania i obci enia, przykrętokrywy, wyreguluj głowic okablowania, aby zmniejszy przestrze i zwi kszy stopie uszczelnienia.

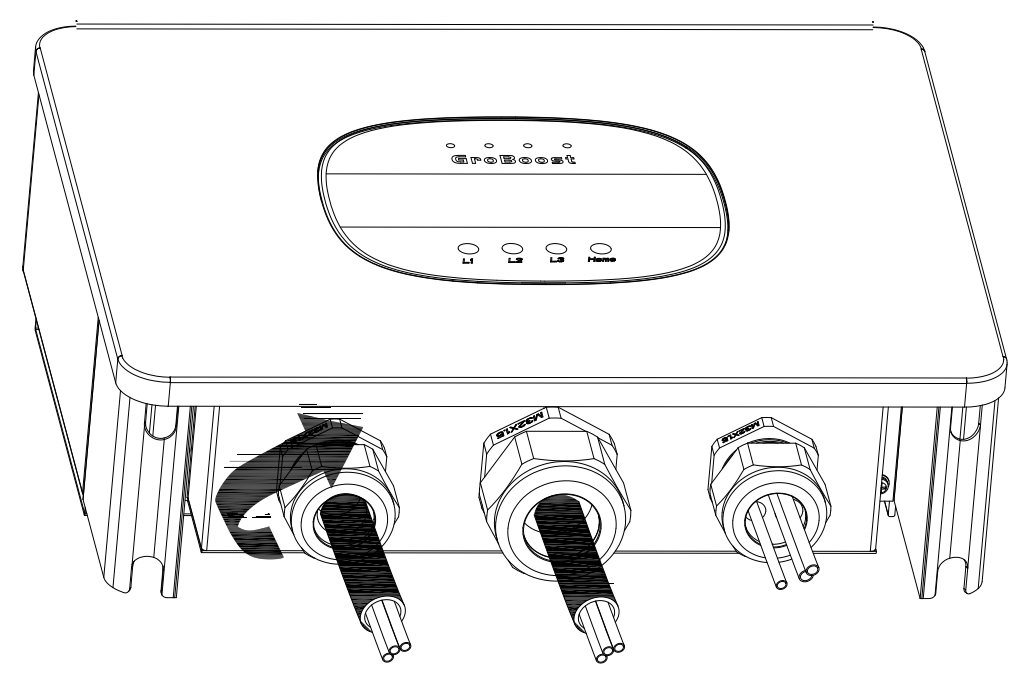

Rysunek 2-8

Zamocuj GroBoost na cianie i dokretuby z boku.

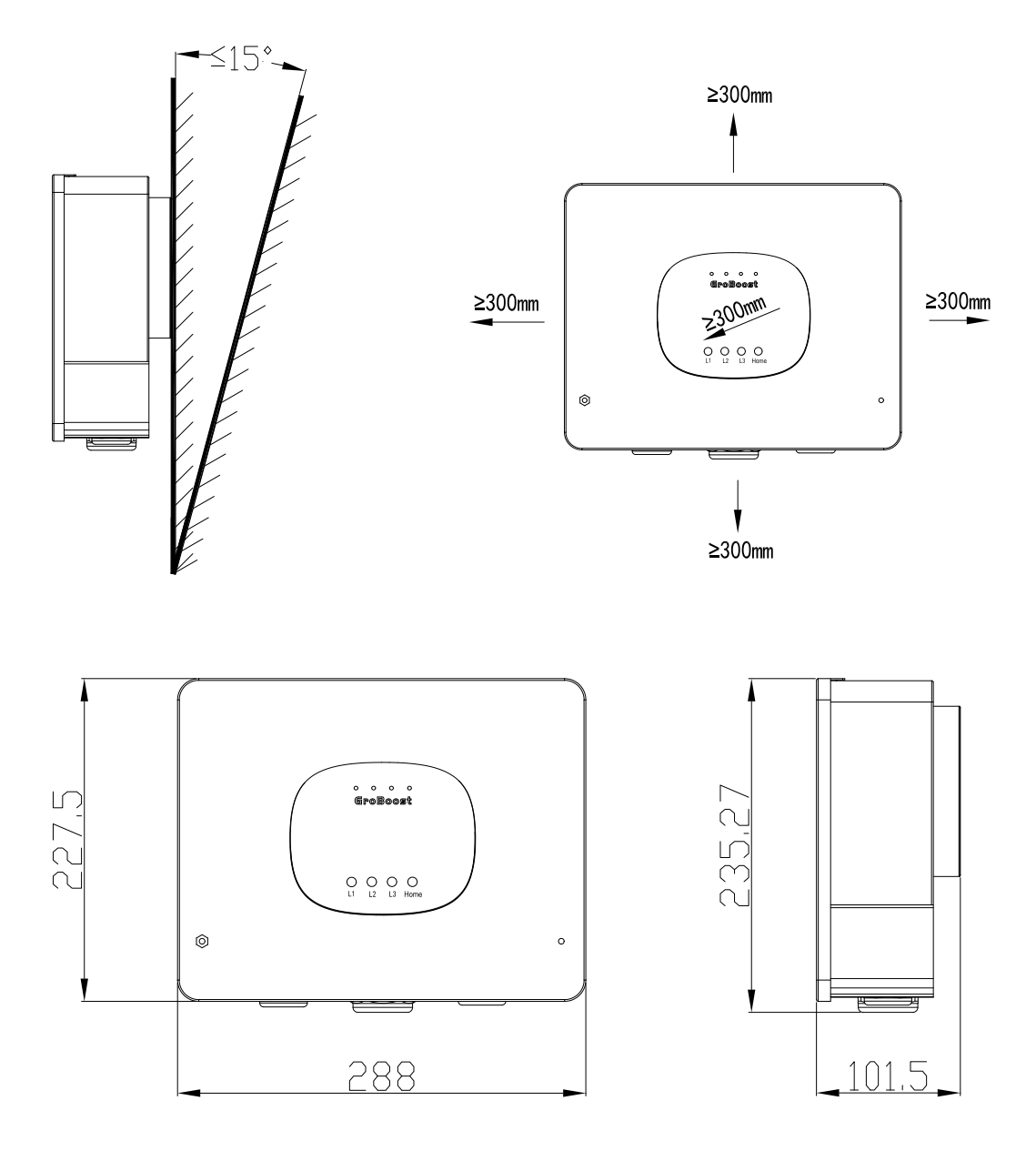

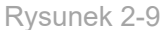

#### U**waga dotyc**zą**ca okablowania GroBoost:**

 Zdejmij doln pokryw GroBoost i przeprowad wi zk przewodów przez odpowiednie trzy zaciski, aby zapobiec ich skr ceniu.

Do linii zasilania, uziemienia i obci enia nale yu y przewodu z rdzeniem miedzianym o przekroju nie mniejszym ni 4 mm2. Po odizolowaniu przewodu nale yupewni si , e przewód nie jest zbyt długi, zwykle 10 mm. W przypadku linii komunikacyjnych 485 nale y u y ekranowanej skr tki.

Włó odizolowany przewód do zacisku i u yj płaskiego rubokr ta, aby zamocowa przewód, a nast pnie podł cz go do urz dzenia.

 Antena musi by wyprowadzona na zewn trz urz dzenia, aby zapobiec ekranowaniu sygnału.

# **3**、 Tryby pracy

# **Okablowanie obci**enia

Zró nicowana charakterystyka obci enia odpowiada ró nym sposobom okablowania. Ponadto, je li grzałka zanurzeniowa nie ma czujnika temperatury, nale y korzysta z czujników temperatury (Pt1000), gdy urz dzenie GroBoost tego wymaga. Poni sza tabela 3-1 przedstawia schemat okablowania dla ró nych obci e . Poni szy rysunek przedstawia ogólny szczegółowy schemat okablowania.

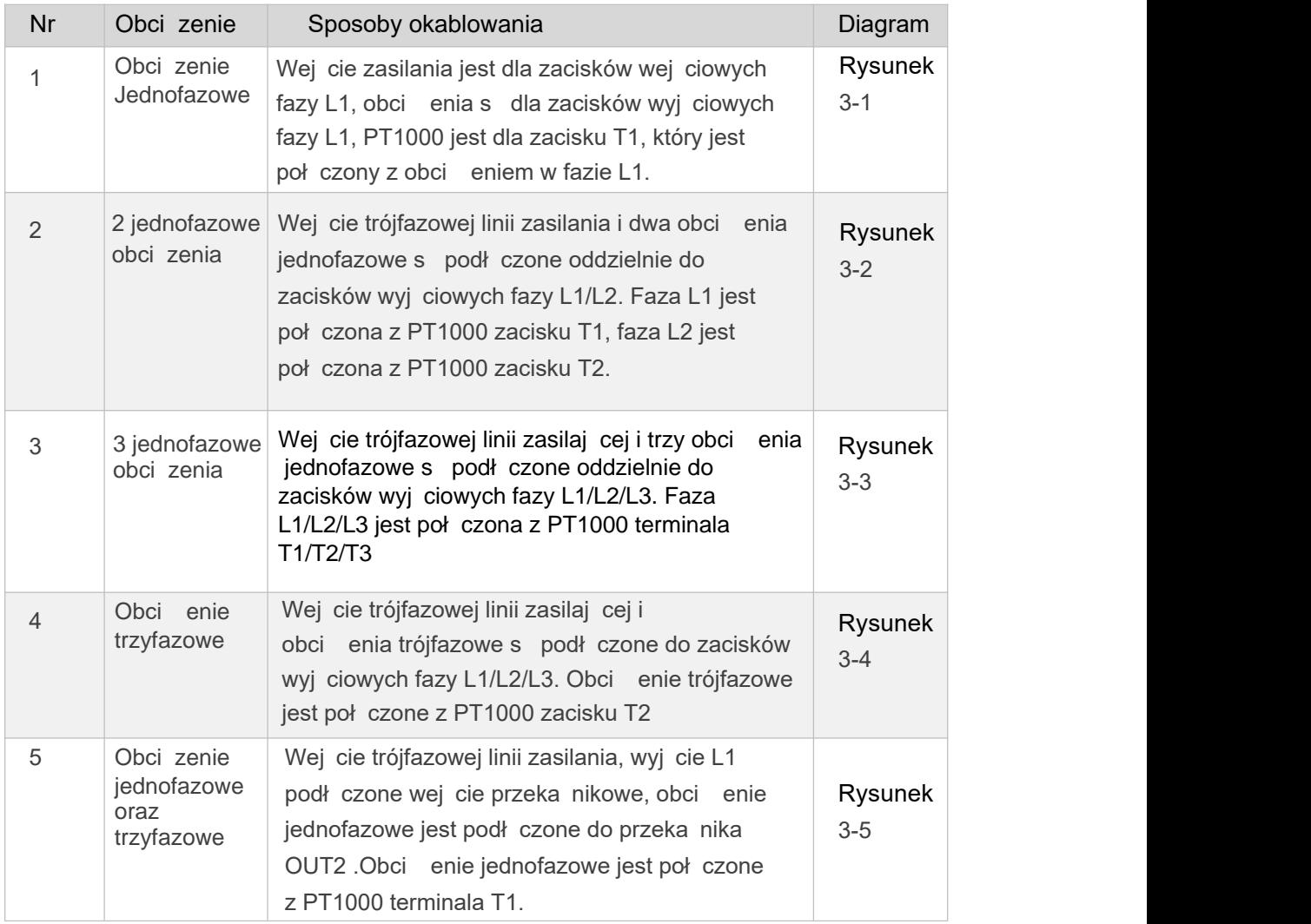

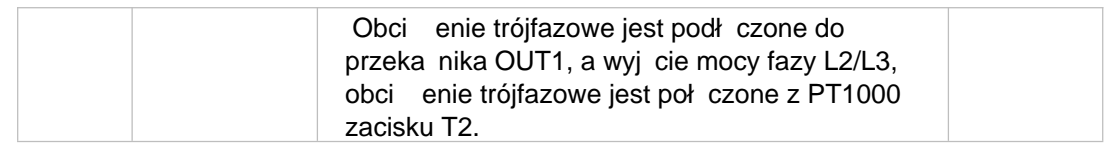

Tabela 3-1

# **Poni**ż**s**z**y rysunek pr**z**edstawia og**ó**lny s**z**c**z**eg**ół**owy schemat okablowania:** Sytuacja obci enia 1: jednofazowy podgrzewacz wody ze zintegrowanym<br>zanurzeniowym elementem grzejnym

Jednofazowe wej cie zasilania, regulowany tryb mocy wyj ciowej L1,

z czujnikiem temperatury PT1000.

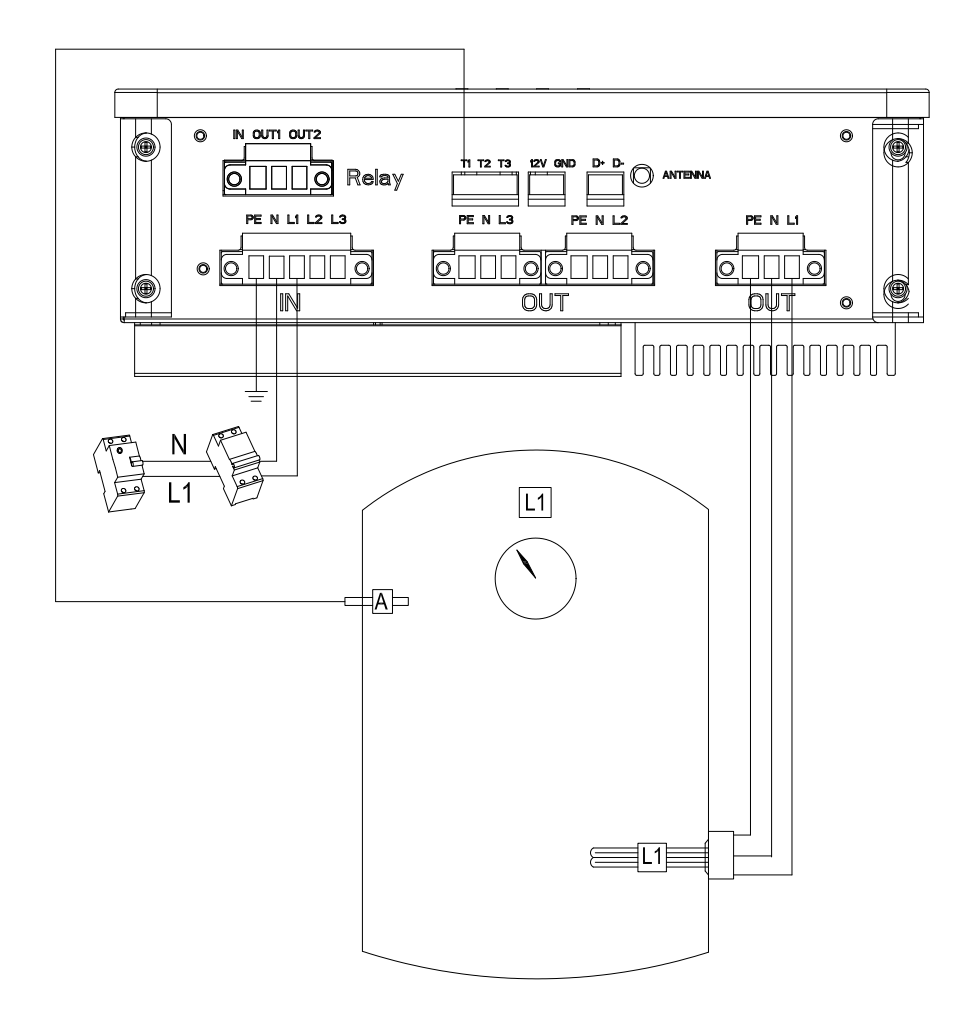

Rysunek 3-1

# Sytuacja obciążenia dwa: dwa jednofazowe obciążenia rezystancyjne, takie jak dwie grzałki zanurzeniowe dla każ dego podgrzewacza wody.

 Trójfazowe wej cie zasilania, jednofazowy tryb regulowanej mocy wyj ciowej L1 i jednofazowy tryb stałej mocy wyj ciowej L2. Dwa czujniki temperatury PT1000 dla obcie ka dej fazy.

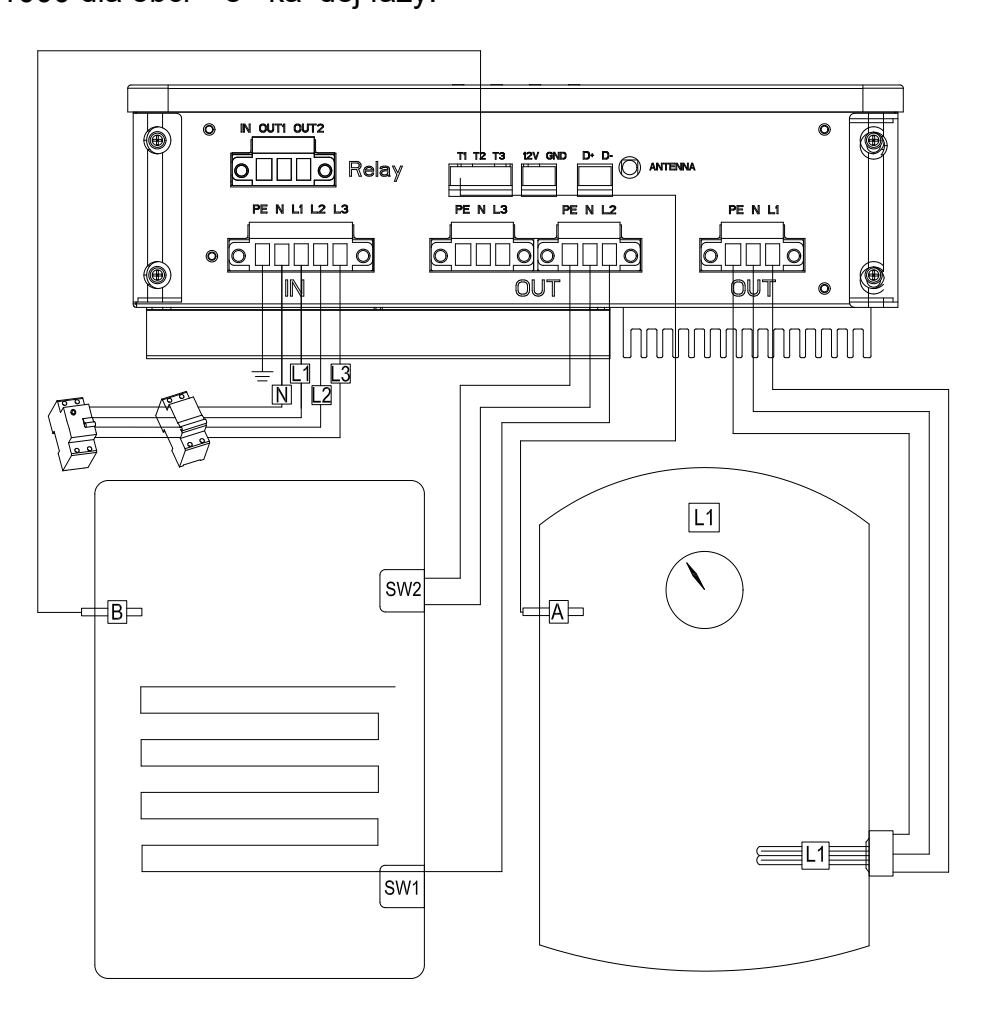

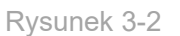

Sytuacja obci enia trzy: trzy jednofazowe obci enia rezystancyjne, takie jak jedna grzałka zanurzeniowa do podgrzewacza wody i dwa pomieszczenia grzewcze.

Trójfazowe wej cie zasilania, jednofazowy tryb regulowanej mocy

wyj ciowej L1 i dwa jednofazowe tryby stałej mocy wyj ciowej (L2/L3). Trzy

czujniki temperatury PT1000 dla obci e ka dej fazy.

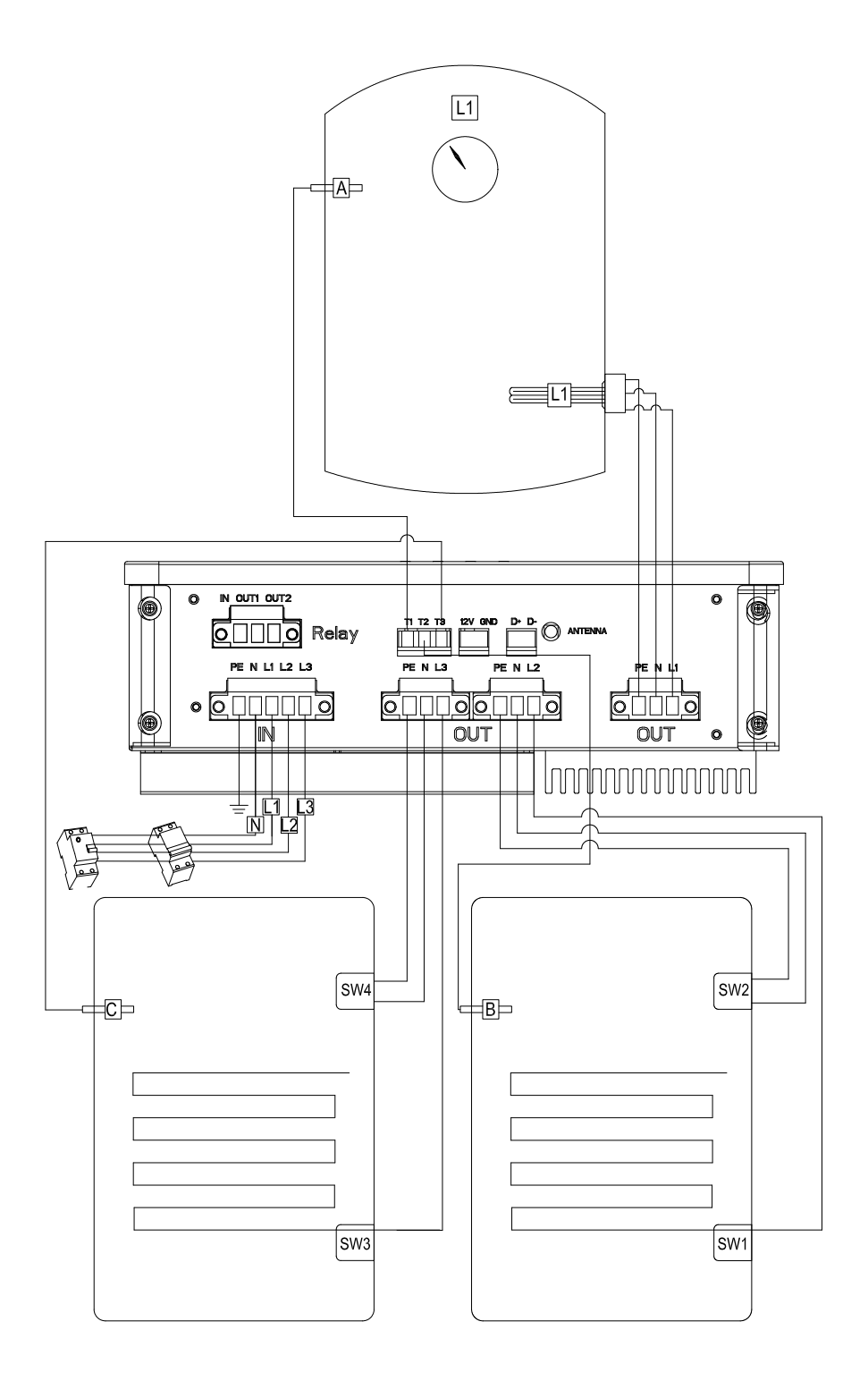

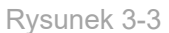

## Sytuacja obci enia czwartego: trójfazowy podgrzewacz wody ze zintegrowanym ogrzewaniem

 Trójfazowe wej cie mocy, w ród trójfazowych L1/L2/L3, moc fazy L1 jest regulowana, podczas gdy moc L2/L3 jest stała, oraz jeden czujnik temperatury PT1000 dla obci enia trójfazowego.

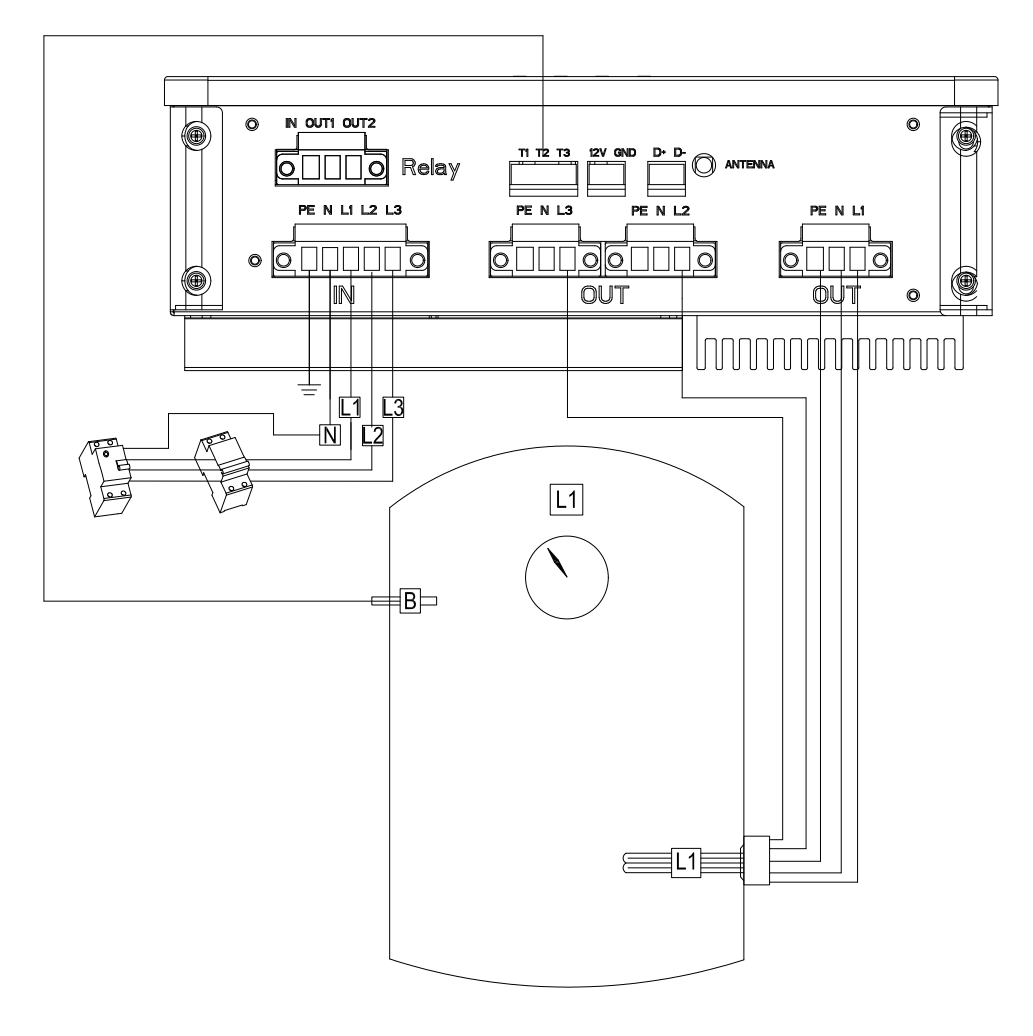

Rysunek 3-4

Sytuacja obci enia pięcenia jednofazowy podgrzewacz wody ze zintegrowanymi zanurzeniowymi elementami grzejnymi i trójfazowy podgrzewacz wody ze zintegrowanymi elementami grzejnymi (automatyczne przeł czanie mi dzy dwoma obcią eniami za pomocą przeka nika bezprądowego)

 Wej cie zasilania trójfazowego, w ród trójfazowych L1/L2/L3, moc fazy L1 jest regulowana, podczas gdy moc L2/L3 jest stała. Moc obci enia jednofazowego w fazie L1 jest regulowana. Dwa czujniki temperatury PT1000 dla ka dego obci enia.

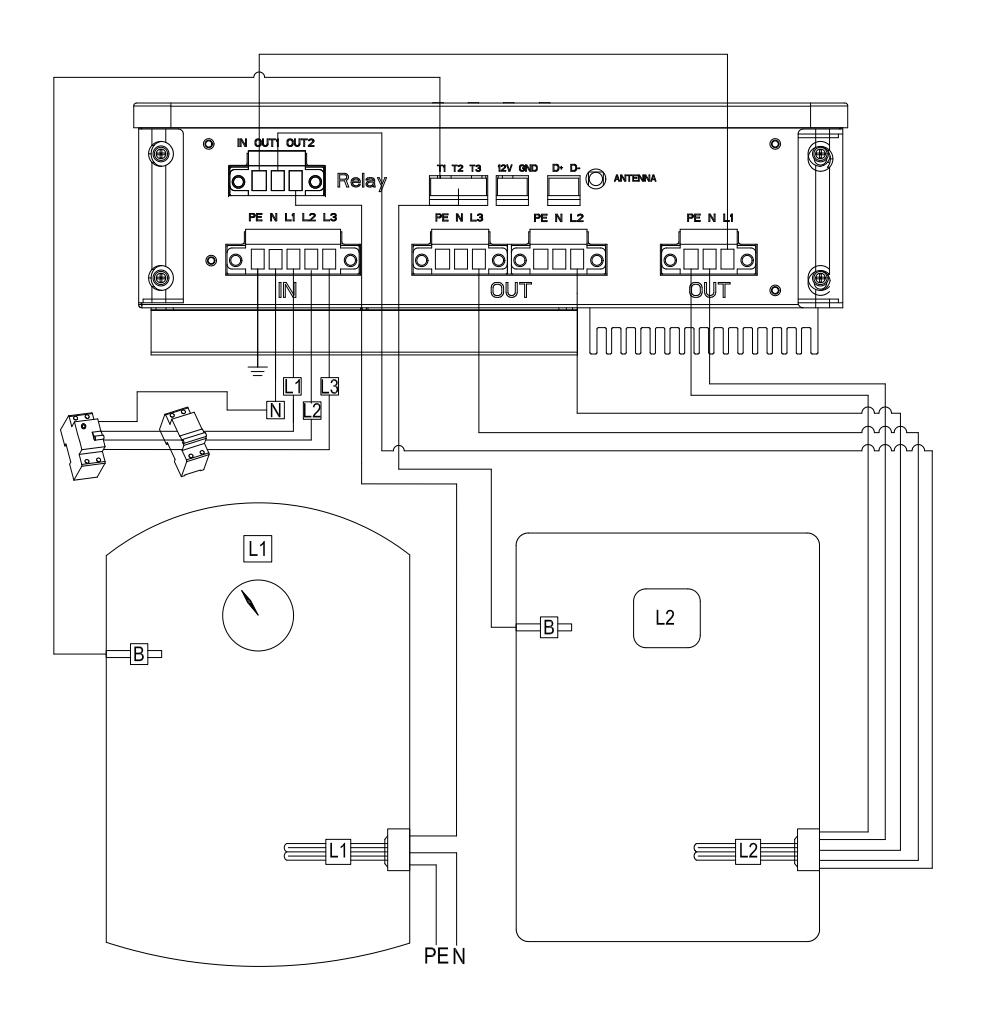

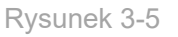

 Faza L1 ma regulowany tryb mocy wyj ciowej, podczas gdy faza L2/L3 ma stały tryb mocy wyj ciowej. Regulowany tryb mocy wyj ciowej jest wykorzystywany w aplikacjach PV, moc wyj ciowa b dzie dostosowywana do obci enia rezystancyjnego w zale no ci od nadwy ki energii słonecznej.

 Trzy czujniki temperatury s oddzielnie powi zane z faz L1/L2/L3. Zacisk T1 jest powi zany z faz L1, zacisk T2 jest powi zany z faz L2 i obci eniem trójfazowym, zacisk T3 jest powi zany z faz L3.

# **Sprawd**z**anie instalac**j**i**

Po zako czeniu podł czania przewodów wymagane s odpowiednie kontrole, aby upewni si , e sprz t nie zostanie uszkodzony z powodu nieprawidłowego podłączenia przewodów lub nie spowoduje upływu pr du i zagra a bezpiecze stwu osób. Poni sza tabela 3-2 przedstawia nale y sprawdzi :

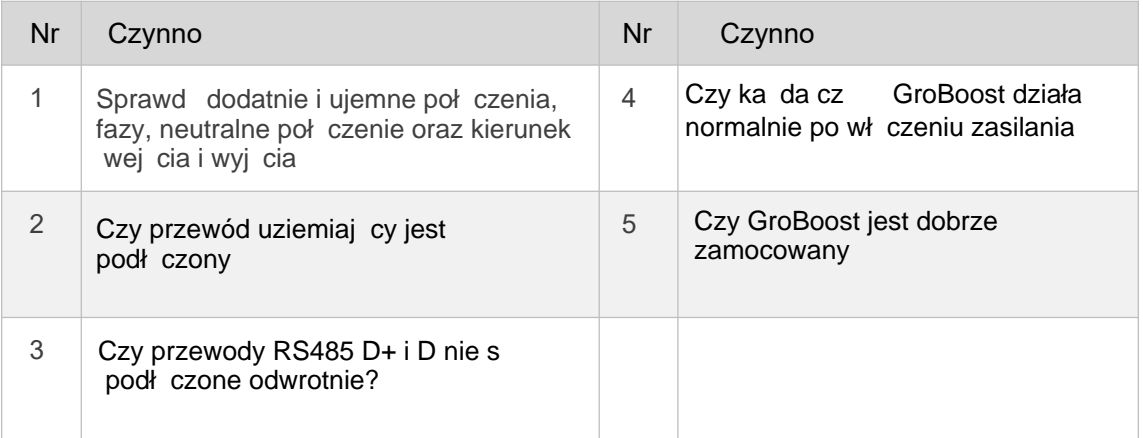

Tabela 3-2

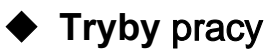

## GroBoost ma dwa główne tryby pracy:

Tryb inteligentny i Tryb powi zania PV. Dodatkowo, tryb wymuszony mo e zosta uruchomiony poprzez naci ni cie przycisku.

## **Tryb** inteligentny

GroBoost b dzie działał zgodnie z ustawionym okresem czasu i temperatur , która ma 5 grup ustawianych okresów czasu. W trybie inteligentnym urz dzenie b dzie działa w oparciu o swoj moc znamionow , jednak moc wyj ciowa fazy L1 jest ustawiana. Vo inteligentny i Tryb powi zania PV. Dodatkowo, try<br>
sta uruchomiony poprzez naci ni cie przycisku.<br> **Tryb inteligentny**<br>
coBoost b dzie działał zgodnie z ustawionym okreser<br>
sta ma 5 grup ustawianych okresów czasu. W try

 GroBoost mo e uzyska przepływ mocy w czasie rzeczywistym za po rednictwem systemu ShineLink. Ustawiaj c strategi wykonania, GroBoost b dzie automatycznie działał i dostosowywał swoj moc wyj ciow , gdy istnieje pewna moc eksportuj ca do lub importuj ca z sieci, aby w pełni wykorzysta energi słoneczn i zmaksymalizowa autokonsumpcj energii słonecznej.

Ponadto istnieje równie funkcja ochrony termicznej, która gwarantuje temperatur wody w danym okresie i punkt temperatury ustawiony, gdy energia soneczna jest niewystarczajca.

## **Tryb wymagany:**

Uruchamiany przyciskiem r cznym i mo e wł czy GroBoost do prai zatrzyma si , dopóki nie osi gnie maksymalnej temperatury (domy lna temperatura to 65°C), cz sto u ywana w sytuacjach awaryjnych. Ze wzgl dów bezpiecze stwa maksymalny czas trwania trybu obowi zkowego wynosi domy lnie 2 godziny.

# ◆ Wy wietlacz i ustawienia

GroBoost posiada cztery diody LED i cztery przyciski funkcyjne, które współpracuj z wieloma urz dzeniami jednocze nie. Stan i tryb pracy urz dze mo na monitorowa i ustawia za pomoc platformy ShineSever lub ShinePhone, a tak e za pomoc podstawowych lampek kontrolnych i przycisków. Ka da dioda LED i przycisk odpowiadaj obci eniu, a stan diody LED wskazuje ró ne stany pracy, jak pokazano w tabeli 3-3:

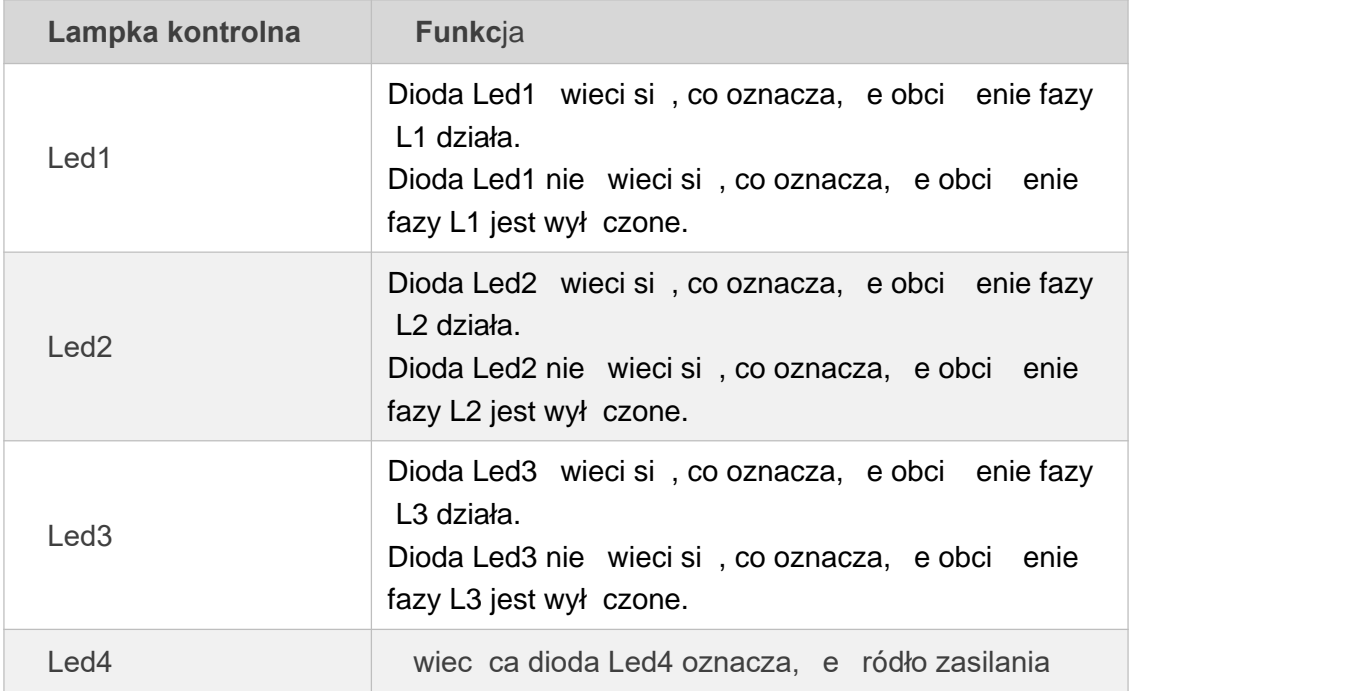

# **GROWATT**

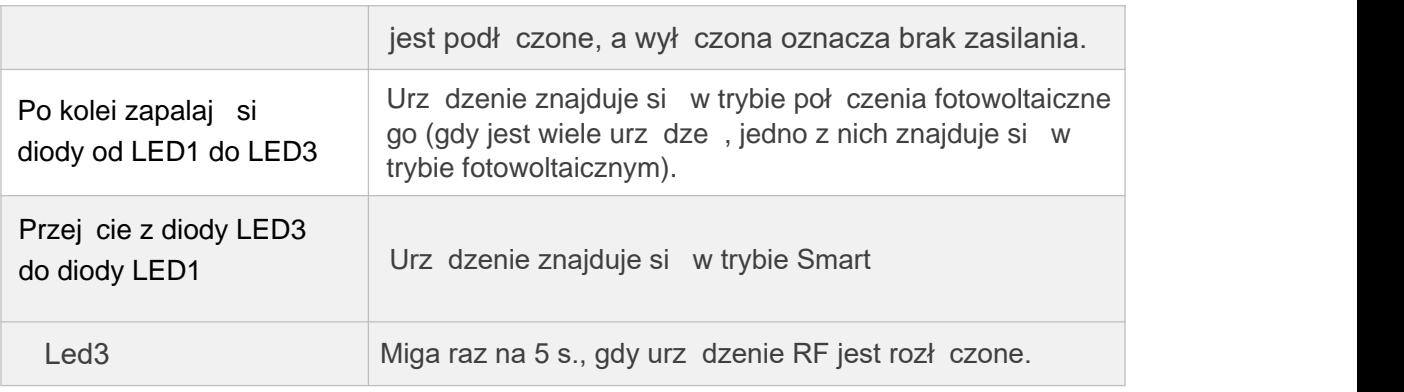

Tabela 3-3

# Gdy GroBoost działa normalnie, stan pracy w czasierzeczywistym b dzie wy wietlany za pomoc diod LED. Konkretna tre jest pokazana w Tabeli 3-4:

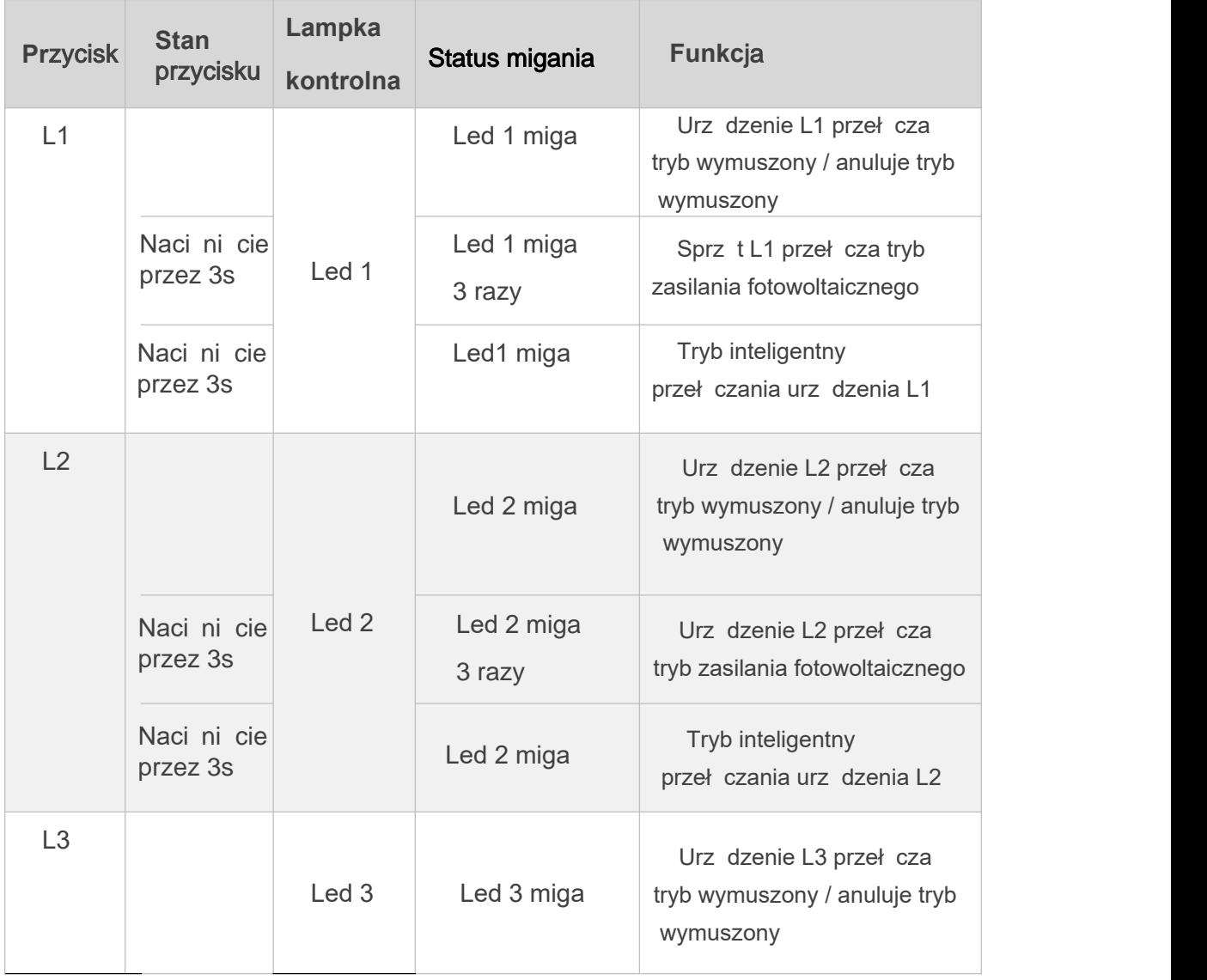

# **GROWATT**

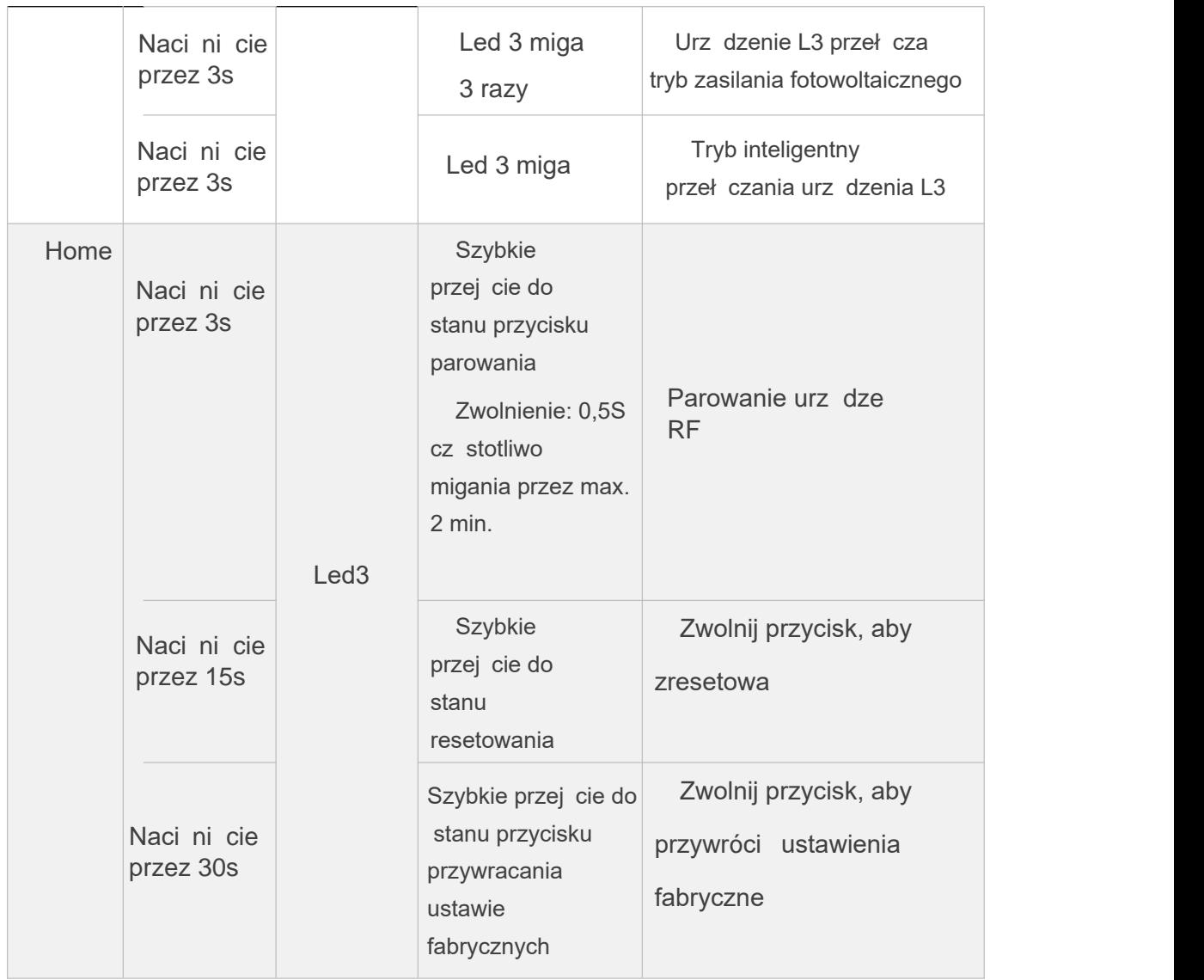

Table 3-4

## **Proces** parowania urzadzeń

# **Example 20 KROK 1**

Naci nij przycisk Home urz dzenia GroBoost przez 1,5 sekundy, dioda LED3 zacznie miga z cz stotliwo ci 0,5 sekundy.

## $\bullet$  KROK 2

● KROK 2<br>:o naci nij przycisk parowania urz dzenia<br>bkazano po lewej stronie na rysunku 5.1, d<br>łównego zacznie szybko miga , co oznacz<br>ane;<br>● KROK 3 Krótko naci nij przycisk parowania urz dzenia głównego (ShineLanBox), j ak pokazano po lewej stronie na rysunku 5.1, dioda parowania ④ urz dze nia głównego zacznie szybko miga , co oznacza, e parowanie zostało na wi zane;

KROK<sub>3</sub>

Kontrolka GroBoost LED3 nie miga, kontrolka parowania urz dzenia głównego (ShineLanBox) jest wył czona, kontrolka urz dzenia miga, a parowanie powiodło si ;

# Uwaga:

Liczba migni kontrolki urz dzenia ShineLanBox oznacza liczb urz dze podł czonych do ShineLanBox.

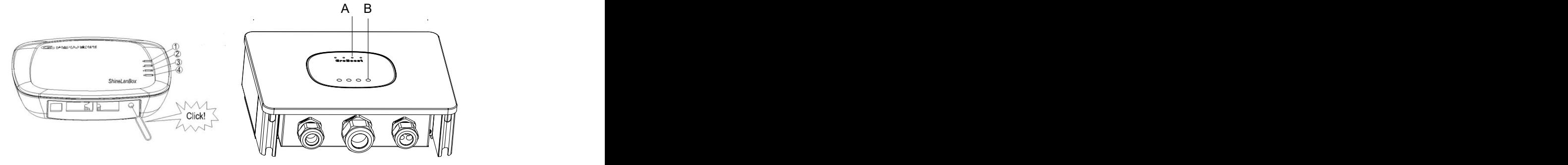

Rysunek 3-6

# **4**、 **Parametry** urządzenia

Specyfikacje sprz tu przedstawiono w tabeli 4-1

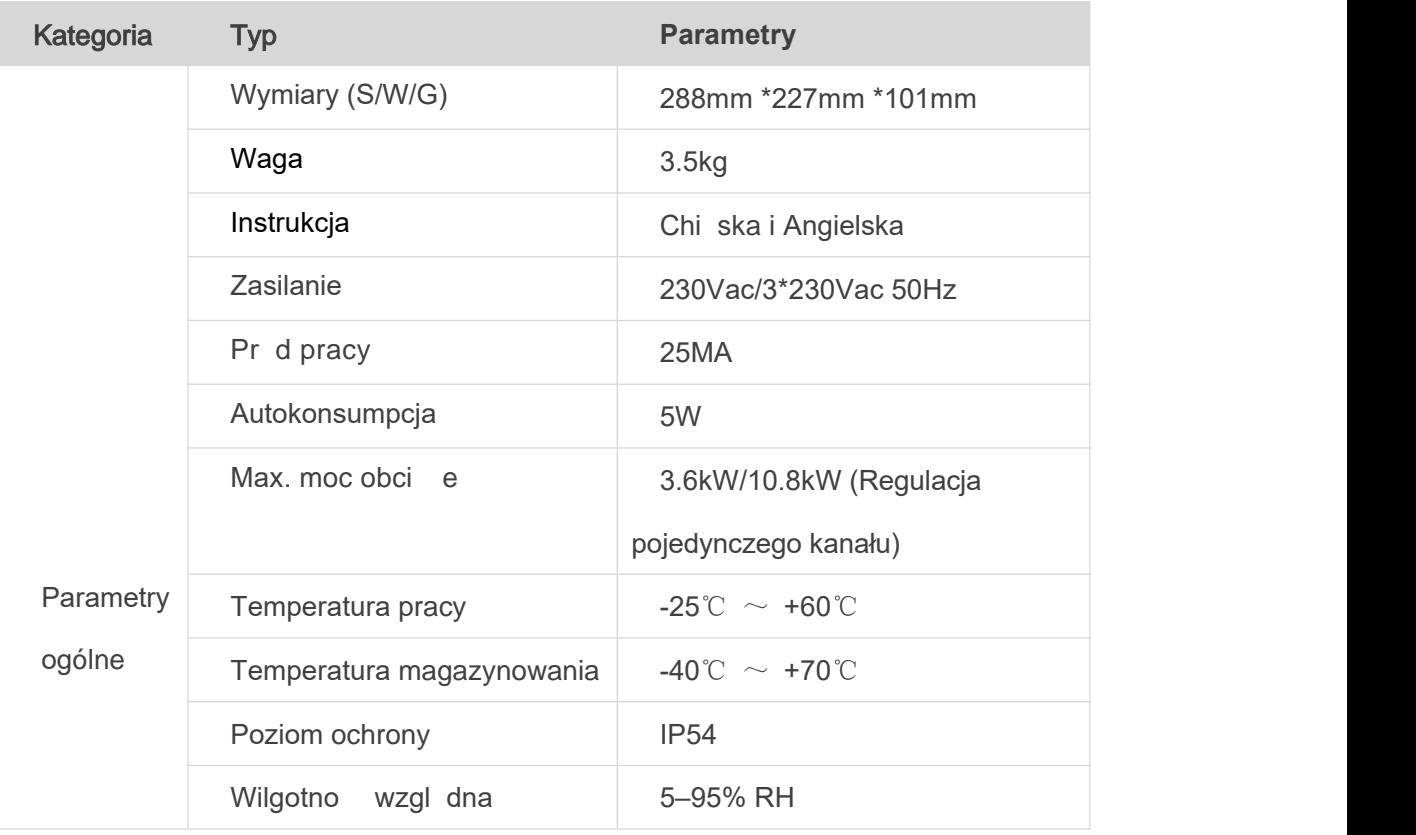

# **GROWATT**

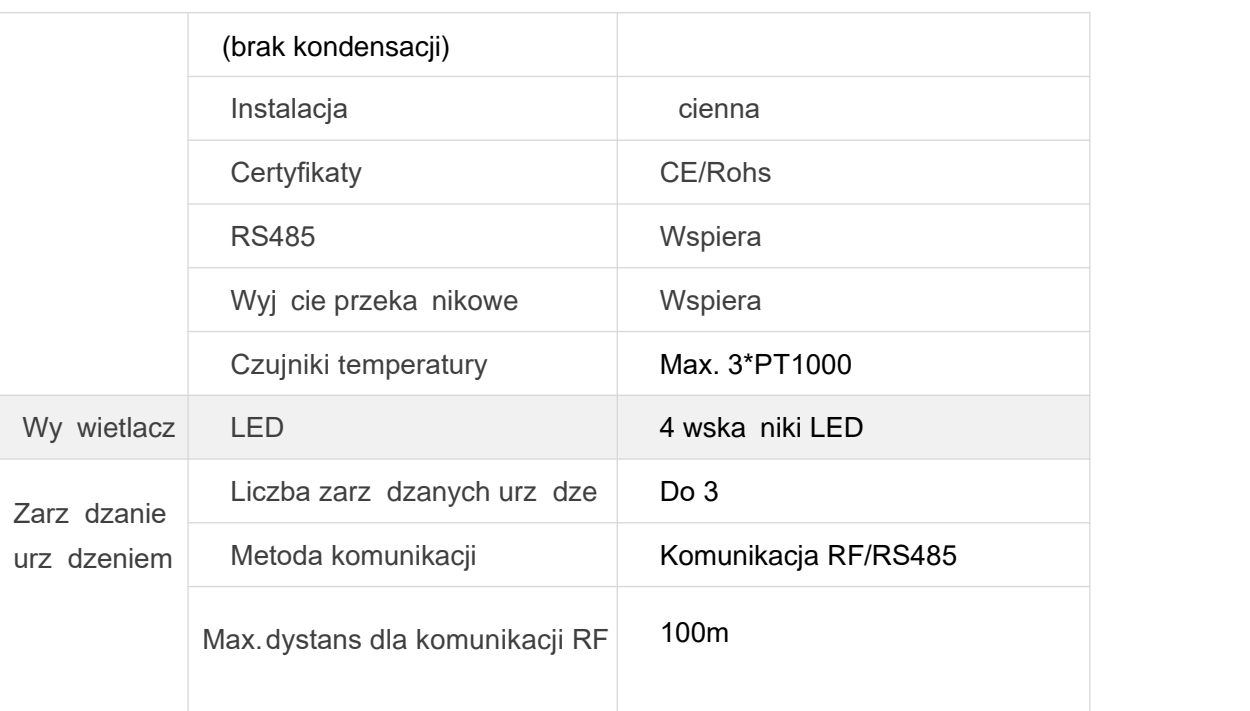

Tabela 4-1

# 5 Najcz stsze problemy

Szybkie sposoby radzenia sobie z typowymi problemami.

## **5.1 Dioda LED1/LED2/LED3 obci**ąż**enia** ś**wieci nieprawid**ł**owo**

- - $\bullet$  Potwierd bie $\,$  cy tryb pracy obci $\,$  enia i czy stan przeł cznika klawiszy jest normalny.

# **5. 2 migni cia kontrolki stanu LED3 na 5S**

- Sprawd, czy antena GroBoost jest dobrze podł czona;
- Sprawd , czy GroBoost został sparowany z ShineLanbox, spróbuj sparowa ponownie;
- **•** Sprawd odległo midzy GroBoost i ShineLanbox, je li jest zbyt du a
- lub blokowana przez cian, spróbuj przesun ShineLanbox bli ej GroBoost

# **5.3** Brak komunikacji **RS485**

● Sprawd, czy poł czenie RS485 jest okablowane, spróbuj wymieni

przewód komunikacyjny RS485

**•** Sprawd, czy parametry komunikacji s prawidłowe, szybko transmisji itp.

# **6**、**Re**jestracja w aplikacji

# **Re**jestracja

 Przed pierwszym u yciem aplikacji ShinePhone u ytkownik musi wcze niej zarejestrowa konto.

Istniej trzy kroki, gdy u ytkownicy rejestruj konto:

(1 ) Wypełnij informacje rejestracyjne konta

a Wypełnij informacje o koncie. Wybierz kraj konta, nazw u ytkownika, hasło, adres e-mail, kod weryfikacyjny oraz kod instalatora.

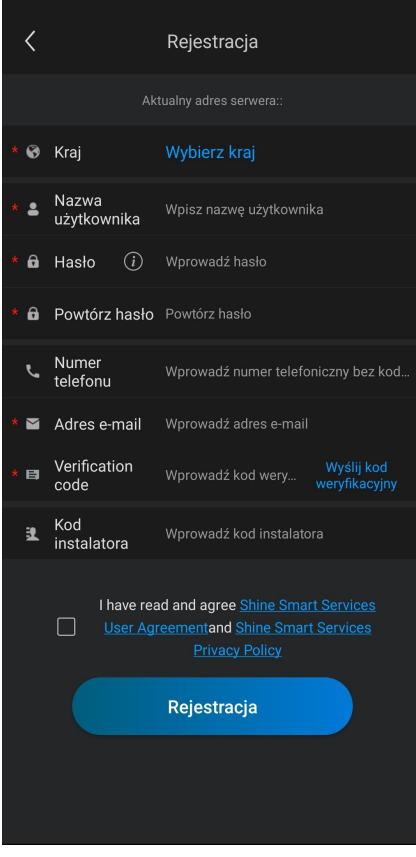

Rysunek 6-1

#### (2) Dodaj elektrowni

a) Dodaj nazw elektrowni, dat instalacji, kraj i miasto, szczegółowy adres, stref czasow , całkowit moc komponentów, typ elektrowni, stawk za energi elektryczn , opcjonalnie zdj cia instalacji.

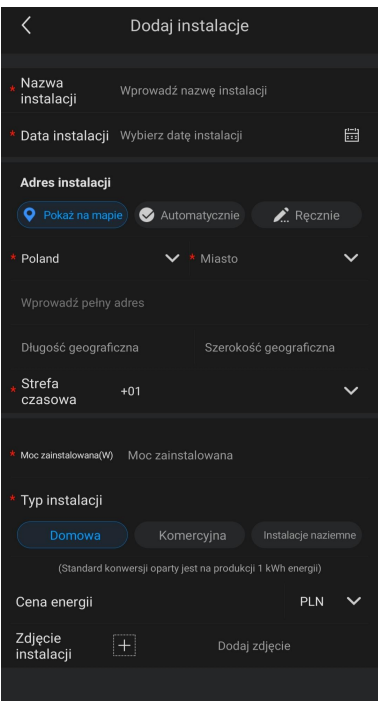

Rysunek 6-2

(3) Dodaj datalogger

a) Rejestrator danych mo na doda , wprowadzaj c r cznie numer seryjny oraz kod CC lub skanuj c kod kreskowy/QR znajduj cy si na dataloggerze

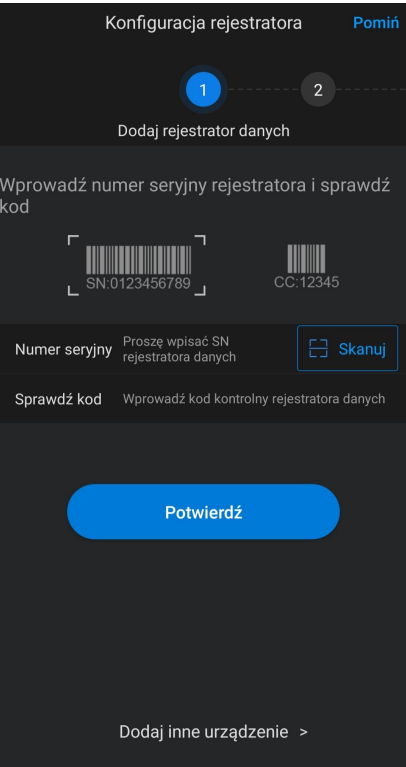

Rysunek 6-3

# **7**、Ustawienia Groboost'a w aplikacji ShinePhone

## (**1** ) **Dodanie** urządzenia

1 Po dodaniu rejestratora danych ShineLanBox i sparowaniu go z Groboost, urz dzenie zostanie wy wietlone na stronie Grohome (lista urz dze ).

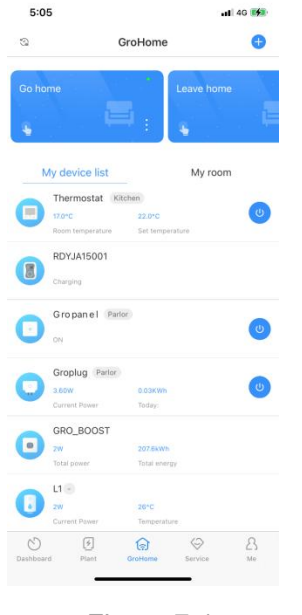

#### Figure 7-1

## 2 Inicjalizacja

Kliknij GroBoost, aby przej do strony inicjalizacji, skonfigurowa informacje o obci eniu Groboost (jednofazowe, trójfazowe, jednofazowe + jednofazowe, jednofazowe + jednofazowe + jednofazowe, jednofazowe + trójfazowe), a po ustawieniu informacji zwi zanych z obci eniem mo na wy wietli informacje o obciążeniu w czasie rzeczywistym i sterowa obciążeniem (Groboost mo e podł czy do 3 obcie grzewczych).

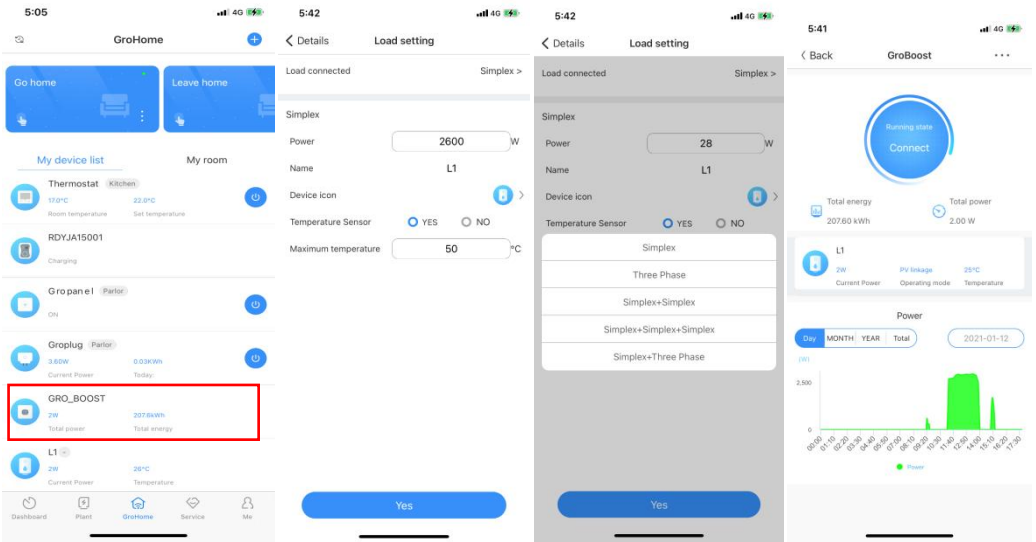

Rysunek 7-2

Typ obci enia: potwierd podł czone obci enie;

Nale y skonfigurowa podstawowe informacje o ka dym podł czonym obci eniu osobno: moc robocz, nazw niestandardow, ustawian ikon obcięcnia i potwierdzi, czy czujnik temperatury jest podł czony (po podł czeniu dodatkowego czujnika temperatury obci enie mo e by wykrywane i kontrolowane pod k tem temperatury);

#### (2) Ustawienie trybu pracy

Ustawienia trybu mo na podzieli na dwa typy, jeden to tryb inteligentny, a drugi to tryb poł czenia z PV

Uwaga: Zarówno ustawienie temperatury, jak i wykrywanie temperatury musz by ustawione i obsługiwane za pomoc czujnika temperatury.

#### $\bigcirc$  Tryb inteligentny:

Wł czenie regulacji mocy: mo na ustawi tylko L1 (mo e kontrolowa moc robocz obci enia);

Istniej dwa tryby ogrzewania w trybie inteligentnym: stała temperatura i tryby kontroli czasu, w ród których funkcja L1 jest regulowana;

Stała temperatura (czujnik temperatury musi by zainstalowany): ustaw stał temperatur, urz dzenie b dzie zawsze utrzymywa okre lon temperatur ;

Harmonogram: Aby ustawi czas, nale y wpisa czas, ustawi temperatur i czas powtarzania (do 5 razy). Mo na ustawi ró ne warto ci temperatury w zale no ci od ró nych okresów czasu, wymaga temperaturowych i u ytkowania.

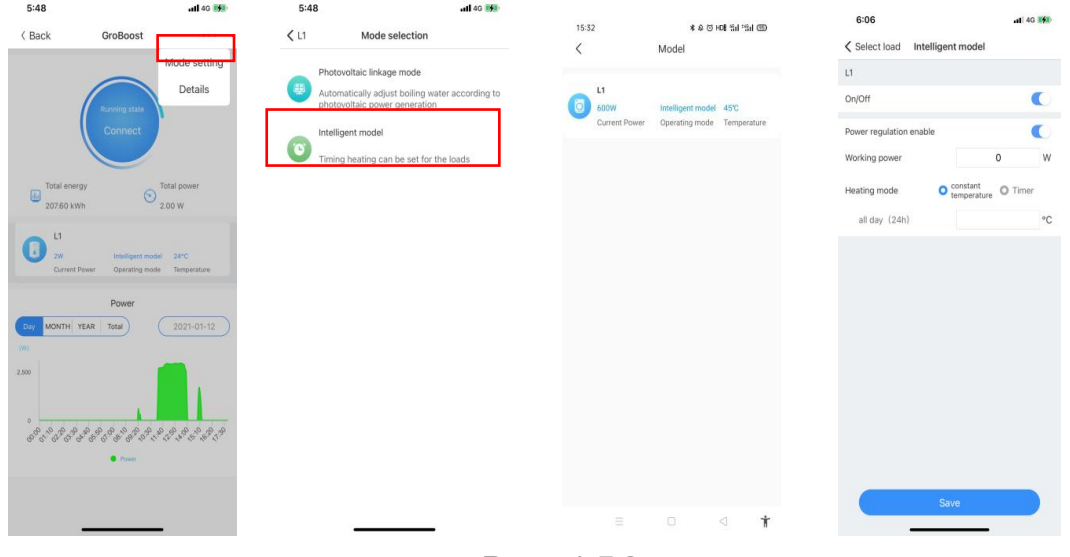

Rysunek 7-3

#### 2 **Tryb powi** z**ania fotowoltaic**z**nego:**

Wybierz obci enie, które ma by kontrolowane, wybierz priorytet, wprowad nazw powi zania, potwierd , czy licznik powi zania jest prawidłowy, wł cz przeł cznik aktywacji powi zania, kontroluj czas wykonania powi zania i ustaw zadania powi zania. Szczegóły powi zania wymagaj zapisania co najmniej jednego obcięcnia, kliknij obcięcnie, aby przejęcho ustawie zaawansowanych:

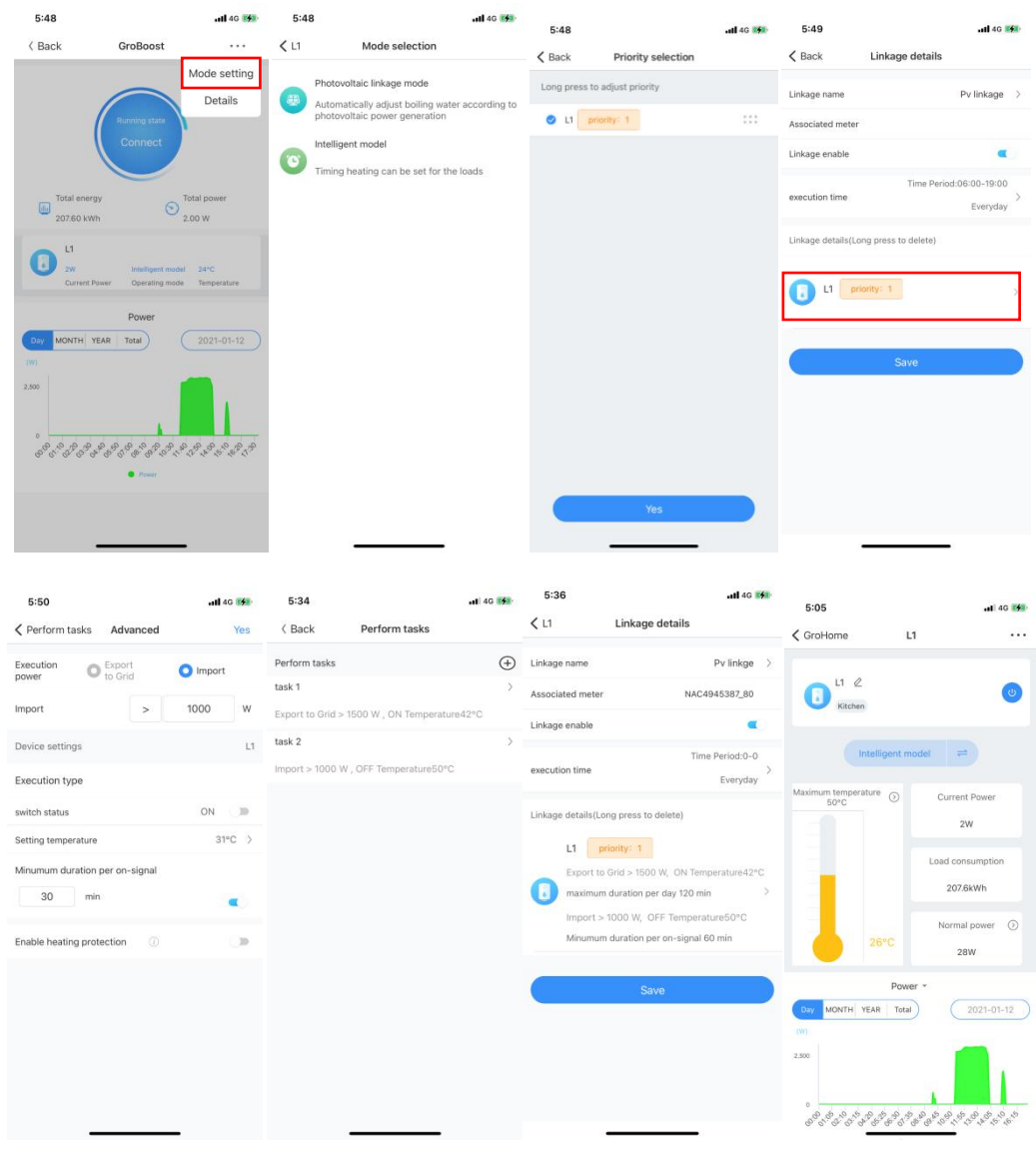

#### \* Ustawienia rekomendowane:

Rysunek 7-4

a) Gdy energia fotowoltaiczna jest dostarczana do sieci, wł cz ogrzewanie i ustaw parametry pracy urz dzenia; takie jak: ustaw temperatur i maksymalny czas pracy urz dzenia, aby unikn nadmiernej pracy i marnowania energii elektrycznej;

Gdy moc pobierana z sieci osi gnie okre lon warto , zaleca si wył czenie urz dzenia i ustawienie minimalnego czasu pracy urz dzenia (aby zapewni , e urz dzenie działa normalnie i spełnia codzienne potrzeby);

#### **GROWATT**

| 19:00<br>< Perform tasks<br>Advanced              | $\mathcal{R}$<br>Yes | 19:00<br>< Perform tasks Advanced           | $\widehat{\gamma}$<br>Yes | 19:00<br>< Back<br>Perform tasks                      | $\mathcal{R}$    |
|---------------------------------------------------|----------------------|---------------------------------------------|---------------------------|-------------------------------------------------------|------------------|
| Execution<br>$\bullet$ Export<br>to Grid<br>power | Import<br>from Grid  | Execution<br>Export<br>to Grid<br>power     | Import<br>۰<br>from Grid  | Perform tasks                                         | $\bigoplus$      |
| <b>Export to Grid</b><br>$\geq$                   | 1500<br>W            | Import from Grid<br>$\rightarrow$           | 1000<br>W                 | task 1<br>Export to Grid > 1500 W, ON Temperature34°C | $\sum_{i=1}^{n}$ |
| Device settings                                   | L1                   | Device settings                             | L1                        | task 2                                                | X                |
| <b>Execution type</b>                             |                      | <b>Execution type</b>                       |                           | Import from Grid > 1000 W, OFF Temperature15°C        |                  |
| switch status                                     | ON<br>$\alpha$       | switch status                               | ON<br>$\rightarrow$       |                                                       |                  |
| Setting temperature                               | 34°C >               | Setting temperature                         | $15^{\circ}$ C >          |                                                       |                  |
| maximum duration per day<br>120<br>min            |                      | Minumum duration per on-signal<br>80<br>min |                           |                                                       |                  |
| $\circ$<br>Enable heating protection              | $\mathcal D$         | $\circ$<br>Enable heating protection        | $\mathbb{R}$              |                                                       |                  |
| Delete                                            |                      | Delete                                      |                           |                                                       |                  |
|                                                   |                      |                                             |                           |                                                       |                  |
|                                                   |                      |                                             |                           |                                                       |                  |
|                                                   |                      |                                             |                           |                                                       |                  |

Rysunek 7-5

b) Ustaw czas wykonania. U ytkownik mo e ustawi efektywny czas powi zania, aby zadanie działało w okre lonym czasie. Po ustawieniu czasu mo na ustawi cykl . Cykl jest podzielony na trzy sytuacje: raz, powtórz i niestandardowe dni tygodnia. Gdy u ytkownik nie ustawi czasu i uruchomi poł czenie.

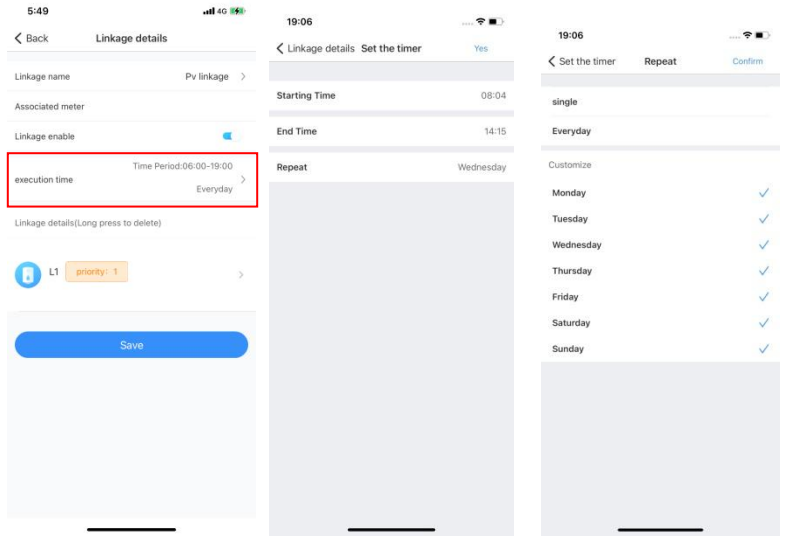

#### Rysunek 7-6

c) Je li chodzi o funkcj gwarancji ogrzewania: nale y ona do funkcji ustawiania planu awaryjnego. Celem funkcji gwarancji ogrzewania jest zapewnienie, e okre lone okresy czasu s ogrzewane do ustalonej warto ci temperatury. Mo e równie wykorzystywa sie do kontynuowania ogrzewania, gdy fotowoltaika nie wytwarza energii elektrycznej i nie ma wiatła słonecznego, aby nie wpływa na codzienne u ytkowanie (mo na doda do 5 czasów ogrzewania).

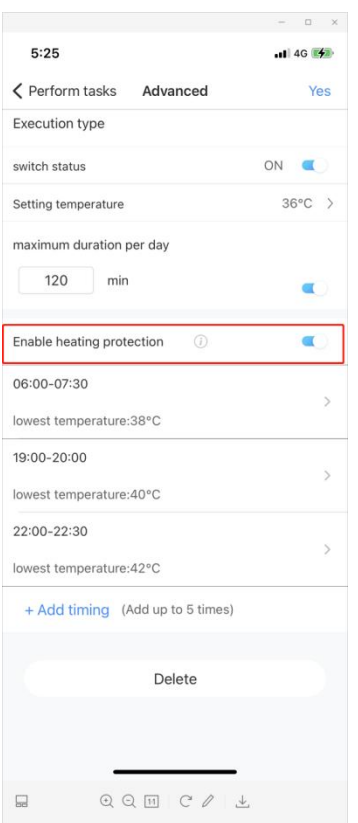

Rysunek 7-7

#### 3 Zresetuj informacje o obci eniu

Na stronie głównej GroBoost kliknij prawy górny róg, aby wprowadzi szcze gółowe informacje, wybierz podł czone obci enie, a system zapyta, czy je zr esetowa . Po potwierdzeniu oryginalne informacje o obci eniu zostan nadpi sane.

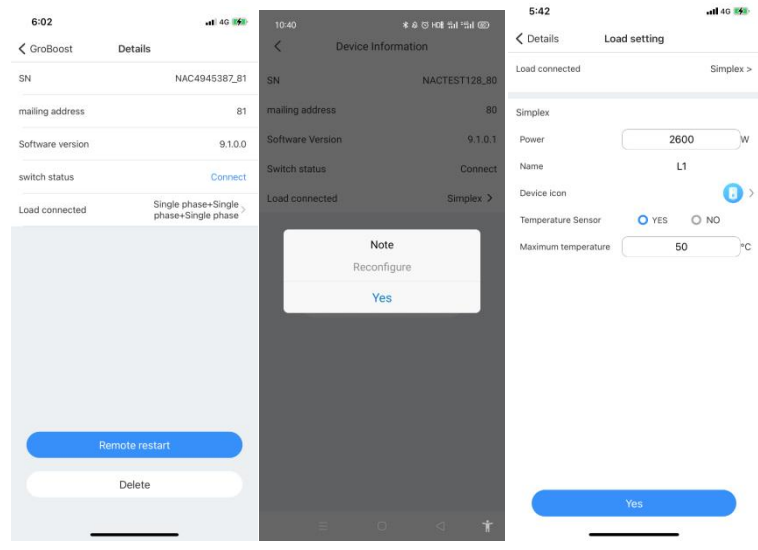

Rysunek 7-8

Ustawienia obci enia obejmuj podł czone obci enie (inne obci enia mo na zast pi ), moc, nazw , ikon urz dzenia i czujnik temperatury. Nie ma potrzeby ustawiania maksymalnej temperatury, gdy czujnik temperatury nie jest podł czony.

#### 4 Zarz dzanie obci eniem

Interfejs zarz dzania obci eniem ma funkcje edycji, wł czania i wył czania obci enia, przeł czania trybu pracy, ustawiania maksymalnej temperatury, bie cej mocy, mocy, ustawiania mocy znamionowej, wykresów (moc, pr d, napi cie, temperatura) i usuwania obci enia.

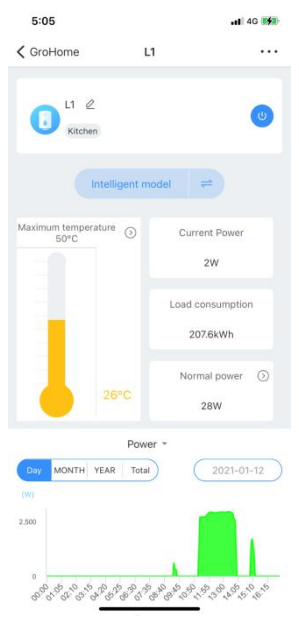

Rysunek 7-9

| 17:43                                                                                    |                                        | $\mathcal{R}$                 | 17:43                       |                   | $\mathcal{R}$                  | 17:44                                  | $\mathbb{R}^n$          |
|------------------------------------------------------------------------------------------|----------------------------------------|-------------------------------|-----------------------------|-------------------|--------------------------------|----------------------------------------|-------------------------|
| <b>く GroBoost</b>                                                                        | L1                                     |                               | <b>く GroBoost</b>           | L1                |                                | $\zeta$ GroBoost<br>L1                 |                         |
| $L1 \&$<br>Kitchen                                                                       |                                        | $\omega$                      | $L1 \&$<br>Е<br>Kitchen     |                   | $\omega$                       | $L1 \tQ$<br>м<br>Kitchen               | t13                     |
|                                                                                          | Intelligent model $\rightleftharpoons$ |                               |                             | Intelligent model | ≓                              | Intelligent model                      | $=$                     |
| $\begin{tabular}{ll} Maximum temperature & $\odot$ \\ 50^{\circ}{\rm C} & \end{tabular}$ |                                        | <b>Current Power</b><br>1008W | Maximum temperature<br>50°C | $\odot$           | <b>Current Power</b><br>1008W  | Maximum temperature<br>50°C<br>$\odot$ | Current Power<br>1008W  |
| Maximum temperature                                                                      |                                        |                               | Normal power                |                   |                                |                                        | Load consumption        |
| <b>50</b>                                                                                |                                        | ion<br>$^{\circ}{\rm C}$      | 2600                        |                   | <b>Jon</b><br>W                |                                        | 247.1kWh                |
|                                                                                          | Yes<br>Cancel<br>$22^{\circ}$ C        |                               |                             | Cancel<br>22°C    | Yes<br>$\odot$<br>Normal power | $22^{\circ}$ C                         | Normal power (<br>2600W |
| 1                                                                                        | $\overline{\mathbf{c}}$<br><b>ABC</b>  | 2600W<br>3<br>DEF             | 1                           | $_{\text{ABC}}^2$ | 2600W<br>3<br>DEF              | Power                                  |                         |
| $\overline{4}$                                                                           | 5                                      | 6                             | $\overline{a}$              | 5                 | 6                              | current                                |                         |
| GHI                                                                                      | JKL                                    | <b>MNO</b>                    | GHI                         | JKL               | MNO                            | voltage                                |                         |
| 7<br>PORS                                                                                | 8<br>TUV                               | $\mathsf 9$<br>WXYZ           | 7<br>PORS                   | 8<br>TUV          | 9<br>WXYZ                      | Temperature                            |                         |
|                                                                                          | $\mathbf 0$                            | $\circledcirc$                | $\bullet$                   | $\mathsf{O}$      | $\circledcirc$                 |                                        |                         |
|                                                                                          |                                        |                               |                             |                   |                                | Cancel                                 |                         |
|                                                                                          |                                        |                               |                             |                   |                                |                                        | Power                   |

Rysunek 7-10